# Integrating Ontological and Genomic Analysis with Galaxy

This tutorial accompanies the ["Integrating Ontological and Genomic Analysis with Galaxy"](http://icbo.cgrb.oregonstate.edu/W03) workshop at [ICBO 2016,](http://icbo.cgrb.oregonstate.edu/) on August 1, 2016. This tutorial walks through all the steps taken during the workshop, and can be used any time after the workshop to reproduce the example analysis used in the workshop.

[What's our motivation here?](#page-1-0) [Our question: Repeats and coding regions](#page-1-1) [The plan](#page-1-2) [Time allowing ...](#page-1-3) [Training datasets](#page-2-0) **[Galaxy](#page-2-1)** [Get data from UCSC](#page-3-0) [Genes \(actually transcripts\)](#page-3-1) **[Repeats](#page-5-0)** [Meaningful names](#page-7-0) Count Gene-Repeat overlaps [A question of position: Operate on Genomic Intervals](#page-8-1) [Beware the intron](#page-9-0) [Counting overlaps](#page-12-0) [Transcripts and Genes](#page-14-0) [Which overlap count?](#page-16-0) [Deep thoughts 1](#page-18-0) [Any patterns here?](#page-18-1) [Except don't](#page-19-0)

**This tutorial is available online at** 

**[http://bit.ly/ICBO\\_GXY\\_PDF](http://bit.ly/ICBO_GXY_PDF)**

# <span id="page-1-0"></span>What's our motivation here?

Our goal with this tutorial is to demonstrate how to integrate Galaxy with ontological analysis. Galaxy was created to support genomic analysis. There are also a wealth of ontology tools out there. This example will

- do some basic genomic analysis in Galaxy,
- run those results through external ontology tools,
- load the result of the ontology tools back into Galaxy, and
- use Galaxy to analyze those imported, ontology-based datasets

We are going to ask a simple question and then highlight how to use Galaxy and then show one way to integrate genomic and ontological analysis inside Galaxy.

If you are already a Galaxy expert then there won't be much new in this tutorial.

# <span id="page-1-1"></span>Our question: Repeats and coding regions

Note: *The instructor has a computing background. This is a question that even a computer scientist can understand.* 

I have an intuition that repeats overlapping with the coding regions of genes in genomic sequence should be an uncommon and possibly rare thing. However, I have also learned that if you can imagine something, then it probably happens somewhere in the tree of life.

# <span id="page-1-2"></span>The plan

The big picture plan is

- 1. Find genes have repeats that overlap with their coding regions
- 2. Identify genes that have a high number overlapping repeats
- 3. Identify any common function(s) in the genes with high numbers of overlaps
- 4. Explore how the definition of "high number of overlapping repeats" affects the identified gene functions.

We are going to ask this question about the human genome, using the latest and greatest assembly and annotation.

### <span id="page-1-3"></span>**Time allowing ...**

If there is time, we'll also

1. Explore how using different repeat identification software affects the identified genes and gene functions, and determine if our analysis is robust when using different software.

### <span id="page-2-0"></span>**Training datasets**

This tutorial operates on subsets of the full datasets most of the time. This reduces disk space usage, and wait times while tasks run. At certain key times we will abandon our work so far and "fast-forward" to examples that use complete datasets. This allows us to learn Galaxy with smaller datasets, and to then run final analysis steps with complete datasets.

# <span id="page-2-1"></span>Galaxy

At the ICBO workshop we'll be using Galaxy instances on the AWS Cloud that were created specifically for the workshop (see slides for URLs). If you are following this tutorial after the workshop, you can run it on [usegalaxy.org,](https://usegalaxy.org/) the Galaxy Project's public server, or [test.galaxyproject.org,](https://test.galaxyproject.org/) the project's test server. Published histories and workflows for this exercise are available on the test server.

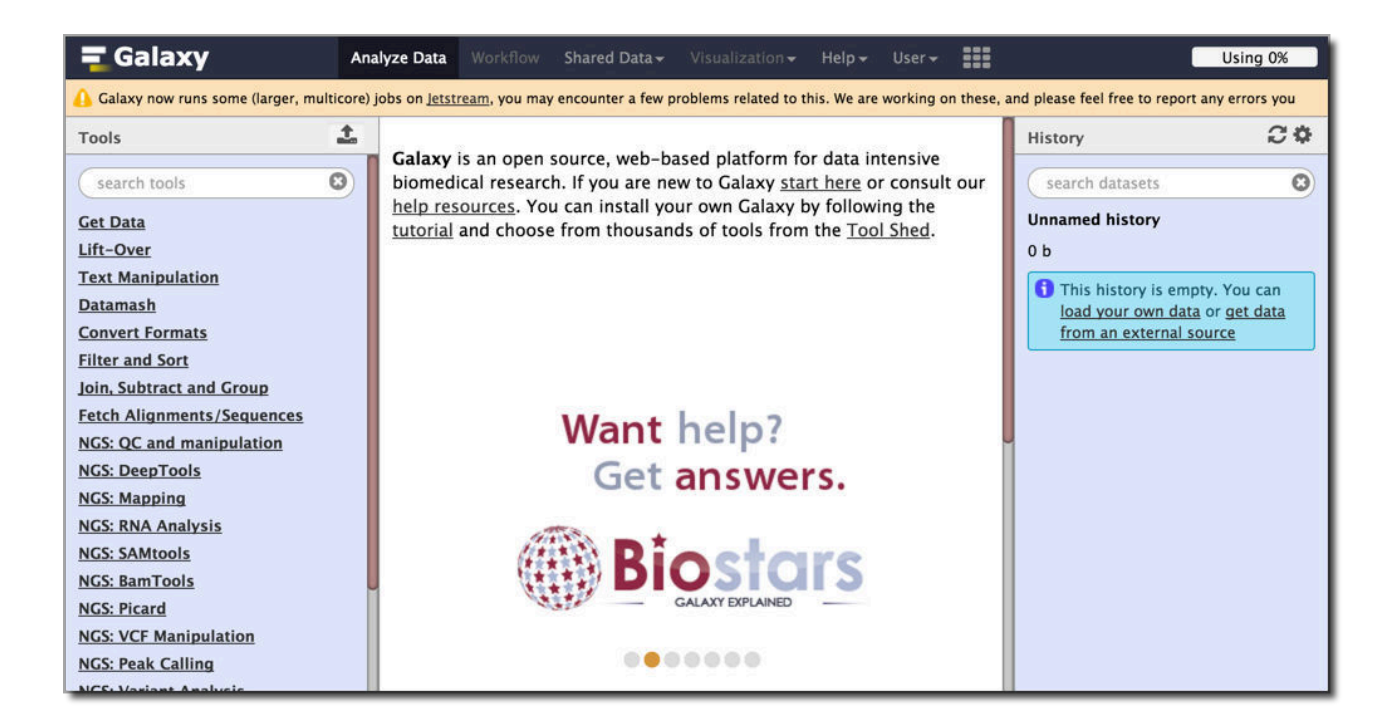

Galaxy instances (typically) have a three panel design. The left panel shows tools available on this Galaxy instance. The right panel shows your current history - the work that you have done so far. The center panel is used to run tools and to examine results.

# <span id="page-3-0"></span>Get data from UCSC

The [UCSC Table Browser](https://genome.ucsc.edu/cgi-bin/hgTables) exposes the data behind all of the tracks shown in the [UCSC Genome Browser.](https://genome.ucsc.edu/cgi-bin/hgGateway) UCSC hosts genomic data for a broad swath of animal and microbial species, and if you are doing genomic research on a species that UCSC has then it is an excellent source of genomic data.

Since we are interested in human, the species that the UCSC browser was first created for, let's get our gene and repeat data from there.

To get to the UCSC table browser from Galaxy *click* **Get Data** in the tool panel, and then *click* **UCSC Main Table Browser**.

## $\equiv$  Galaxy 土 **Tools** O) search tools **Get Data** Upload File from your computer **UCSC Main table browser UCSC Test table browser** UCSC Archaea table browser **EBI SRA ENA SRA Get Microbial Data**

### <span id="page-3-1"></span>**Genes (actually transcripts)**

In the table browser, leave everything at it's default values (Mammal, Human, Dec 2013 GRCh38/hg38, …) except **region**. *Select* **position** and *enter* **chr22**. *Click* **get output**.

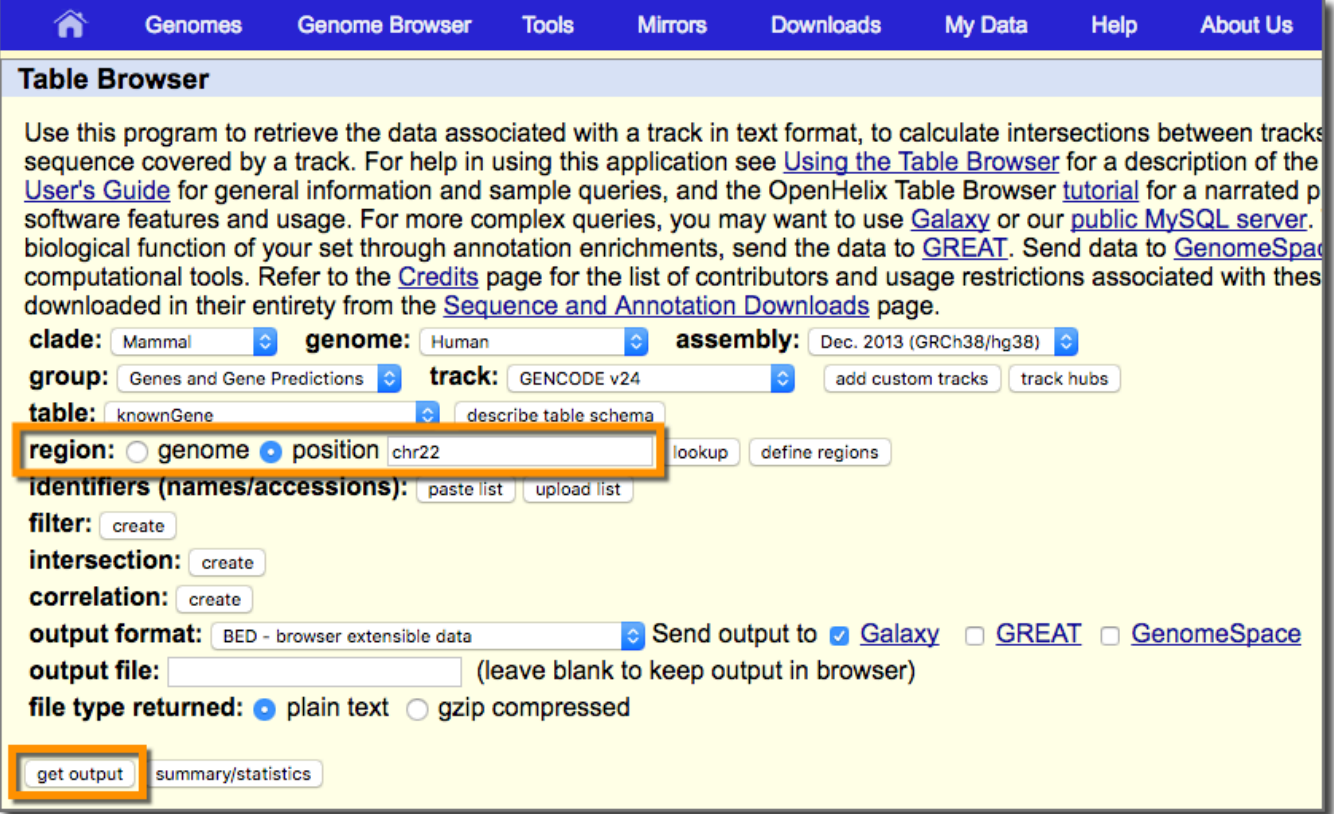

Which does not get you any output, but does send you to the next and final page before you do get output:

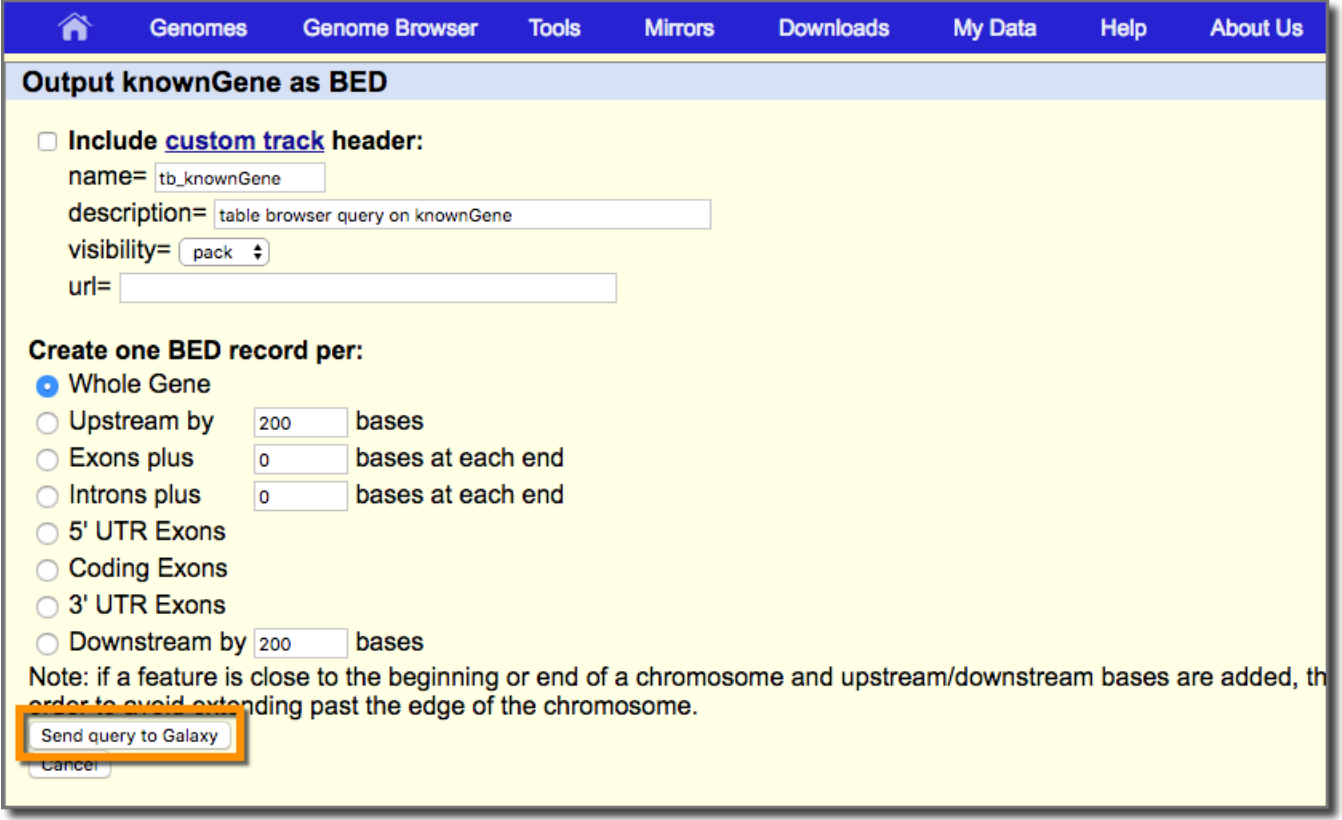

Ignore the custom track header section.

In the **Create one BED record per** section we have a choice. For now, we are going to ignore that choice. Leave **Whole Gene** selected, and *click* **Send query to Galaxy**.

Your browser is returned to your Galaxy instance and a big green box shows up on the screen which is

then quickly replaced by the main Galaxy window. An item appears in your history, initially as a gray box. The gray indicates that the upload (or any other task) has been queued and is waiting to run. This is a small file and the actual upload won't take very long. However, sometimes usegalaxy.org is very heavily loaded and even simple tasks like uploads may be queued for a while. Once a task starts its color changes to yellow. When the task completes the box becomes green. If there is an error, the box becomes red and a bug icon will be displayed. Basically:

### **Gray → Yellow → Green = Task done!**

Let's take a look at what we have. First to see a preview, *click* on **the dataset name**. This displays a summary of information about the dataset, including how big it is (~4K genes on chr22), what datatype it is (BED, more on that later), and that it uses coordinates from the hg38 human reference genome assembly.

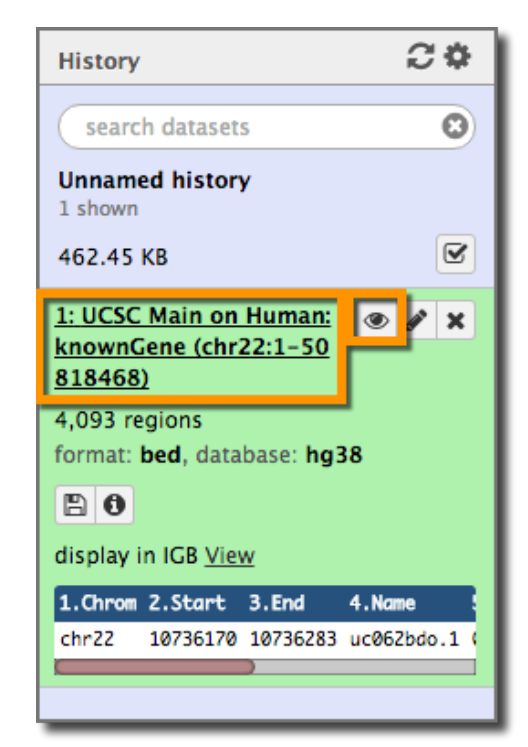

It also shows a one line preview of the dataset itself. To see the full dataset *click* the dataset's **eye icon**. This displays the dataset in the middle panel.

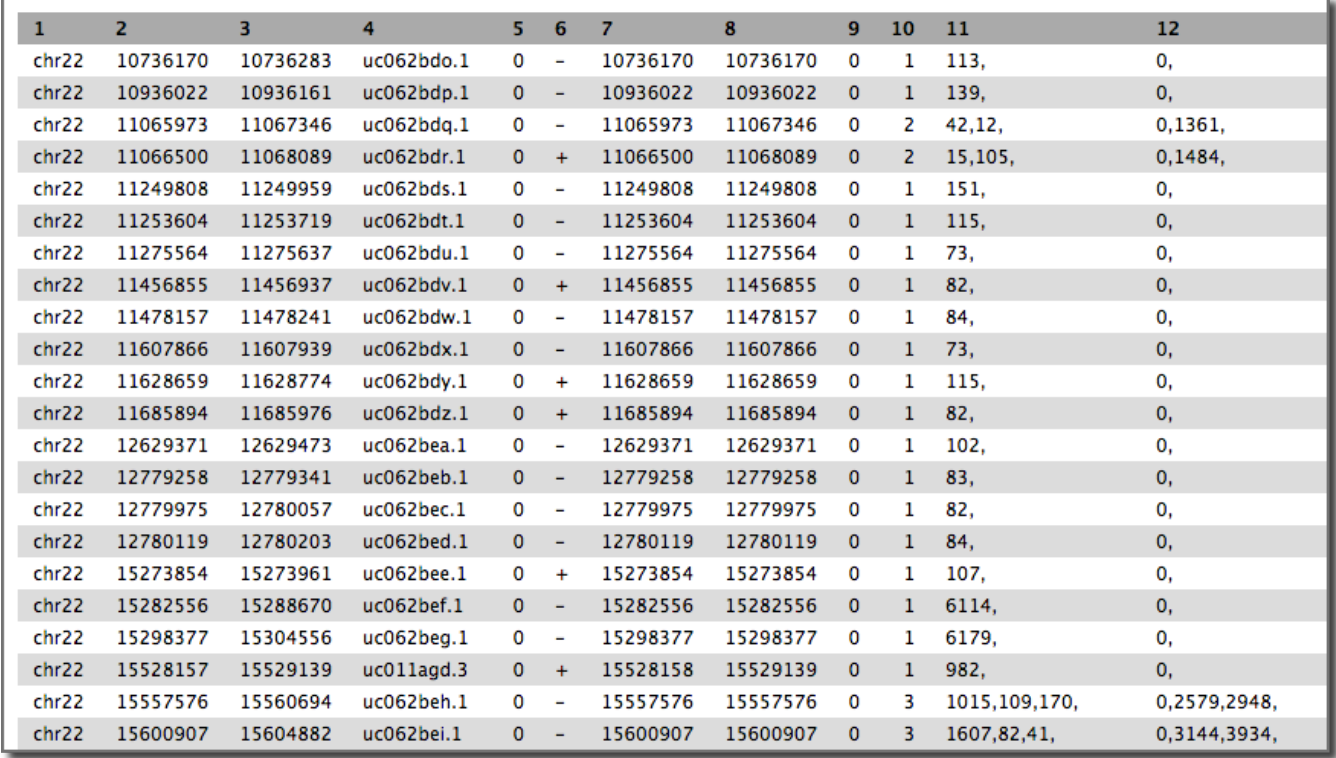

This is a 12 column BED file. **BED format** is used to represent genomic annotation, in this case, the *transcripts* on chromosome 22. BED files can have 3 or more columns. The first 3 columns are always the chromosome ID/name (or scaffold, or contig, or whatever you have), and the start and stop position of the feature on that chromosome.

Other columns of interest:

- 4: The UCSC transcript name
- 6: The strand the feature is on
- 10-12: The intron/exon structure of this transcript.

*Note that we don't have the gene name or symbol anywhere.* 

### <span id="page-5-0"></span>**Repeats**

Next let's get the repeats from UCSC as well. Again *click* **Get Data** in the tool panel, and then *click* **UCSC Main Table Browser**. *Change* **group** to **Repeats**. Leave the track as **RepeatMasker**., and leave everything else unchanged as well. Click Send query to Galaxy. [RepeatMasker](http://www.repeatmasker.org/) is "a program that screens DNA sequences for interspersed repeats and low complexity DNA sequences." It uses a curated database of known repeats to identify repetitive regions. This retrieves regions that were identified as repeats by UCSC using RepeatMasker.

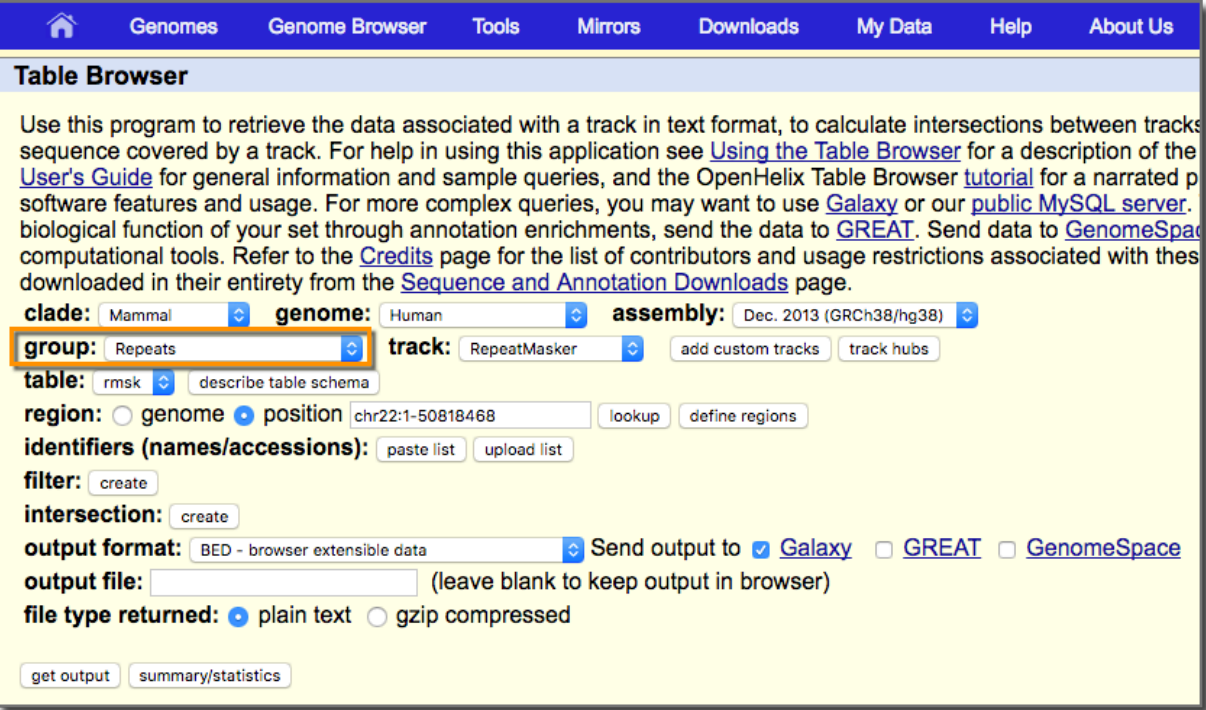

This again sends you to the 2nd page. Leave **Whole Gene** selected, and *click* **Send query to Galaxy**.

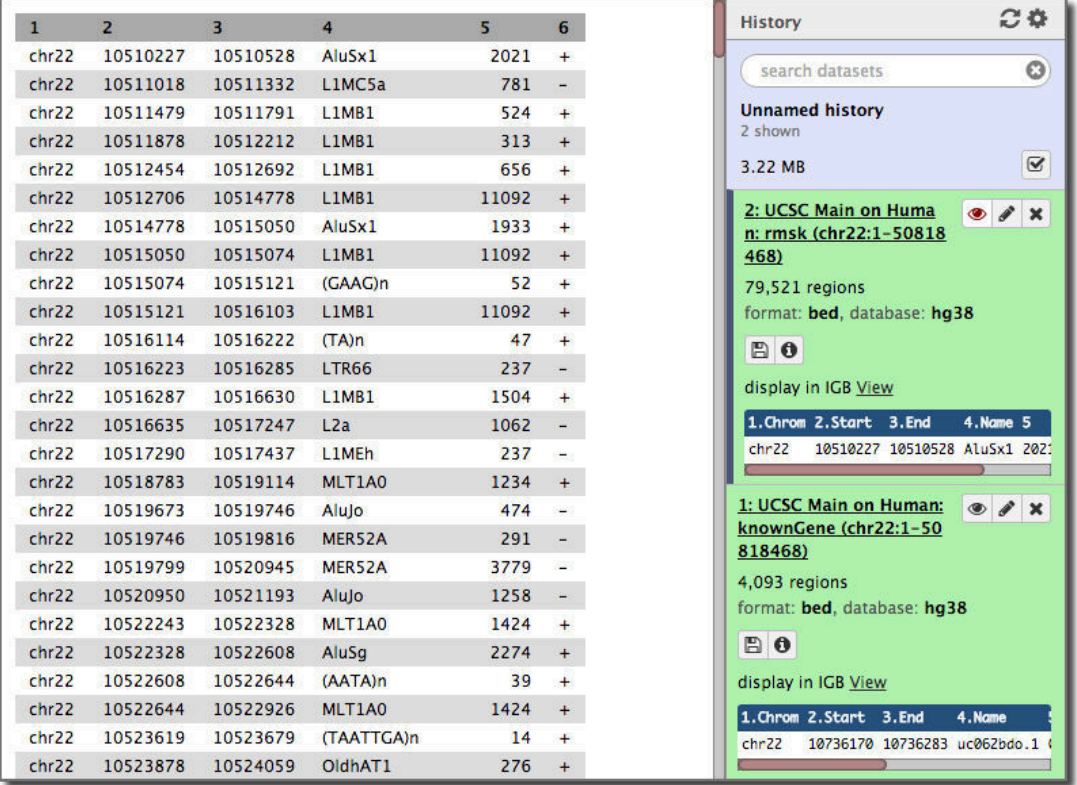

The resulting dataset has almost 80,000 records in it. Each of these is a region of the genome identified by RepeatMasker as a repeat. The RepeatMasker dataset is a 6 column BED:

The first 3 columns contain the same information. Column 4 is the type of repeat, and Column 5 is the score for this region from RepeatMasker.

### <span id="page-7-0"></span>**Meaningful names**

We have two datasets with long and obscure names. This is a good time to give them clearer names. To rename a dataset, *click* on it's **pencil icon**.

1: UCSC Main on Human: knownGene (chr22:1-50

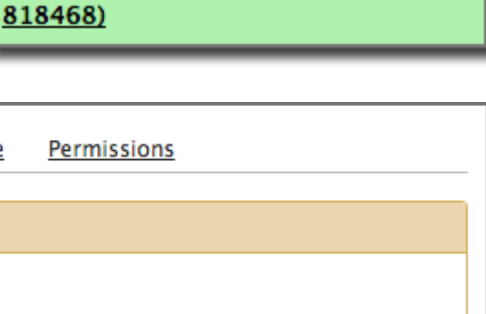

This brings up the **Edit Attributes** window in the middle frame. *Change* the **Name** to something like **Transcripts, chr22** or **RepeatMasker, chr22**. You can also copy the previous name to the Info field, as it is informative (albeit somewhat opaque). *Click* **Save**. Repeat for the other dataset. You will now have the much more memorable history:

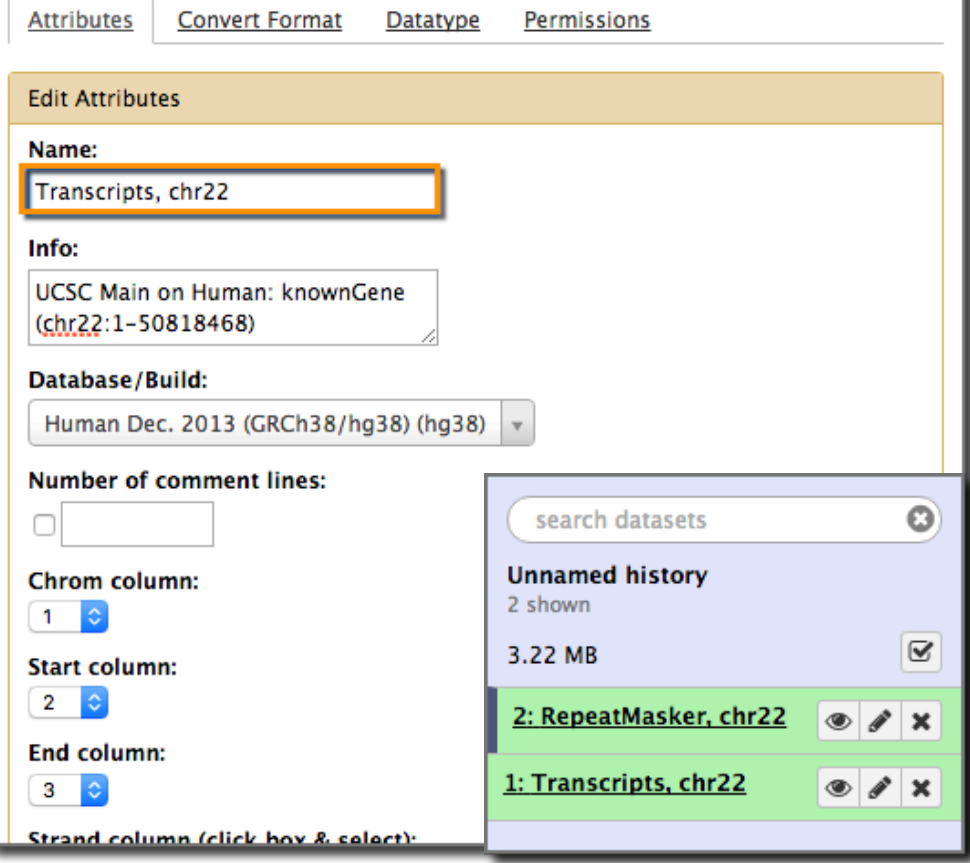

# Create a login and name our history

While we are naming things, let's name our current history. To do that we first need to create an account on this Galaxy server. You don't have to login to use Galaxy, but if you want to use the full power of Galaxy (and have more than one history) you'll need to login.

To create a login *click* on the **User** pulldown and *select* **Register.** This brings up a form asking for:

- 1. **Your email address**: Use one you can remember
- 2. **Your password**: This connection is not secure. *Use a throwaway password.*
- 3. **Your username**: Use your last name.

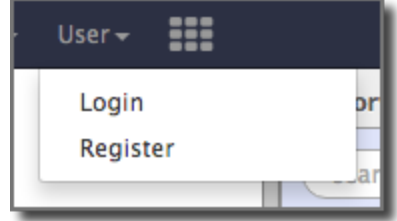

And *click* **Submit**. You are now logged in. *Click* **Analyze Data** in the top menu to return to the home page.

You can now name your history by *clicking* on **Unnamed history**, *typing* a new name, and *hitting* **return**. Use a name that has RepeatMasker in it.

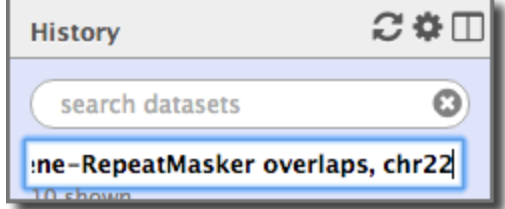

# <span id="page-8-0"></span>Count Gene‐Repeat overlaps

We now have the two datasets we are interested in: genes (well, transcripts), and repeats. Let's see how they relate to each other - specifically how they overlap in the genome.

### **The Plan**

We need to first find which transcripts have overlapping repeats, and then count which ones have the most. To do that, we'll first join any transcripts and overlapping repeats side by side. In Galaxy, a common approach is get all relevant information into a record and then ask questions using those very wide records.

Once we have all the transcript-repeat pairings we'll count the number of pairings each transcript participates in. This will tell us how many repeats overlap with each coding region. This won't quite tell us how many overlaps the transcript has, but it's a step.

### <span id="page-8-1"></span>**A question of position: Operate on Genomic Intervals**

This is fundamentally a question about how items in two datasets relate to each other in space. It's a question about positions in the genome. When you have a question about position, a good place to

look for tools to help answer it is the **Operate on Genomic Intervals** toolbox. Click on it to see what the tools are.

Several have promising names including **Intersect**, **Join**, **Concatenate**, and **Merge**. *Click* on each tool name to see its parameters and description. After some poking around we settle on **Join** as the most promising tool.

Join takes two datasets, tests that they have at least the minimum specified overlap, and

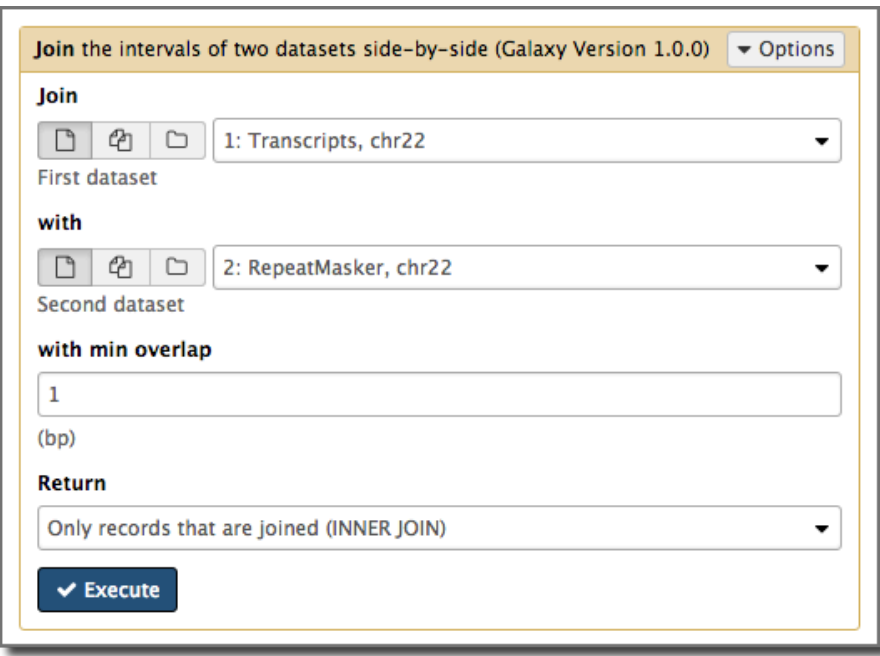

then produces a paired record for each such overlap. In this case we could join the transcripts dataset with the RepeatMasker dataset.

### <span id="page-9-0"></span>**Beware the intron**

However, in this case there's a problem. The **Operate on Genomic Intervals** tools look at only the first 3 columns of BED files. Our transcripts dataset has information about exons, but it's embedded in columns 10-12. If we run Join using transcripts we'll find repeats that overlap with introns as well as exons.

What to do? We have a couple options here. First, remember the second page at UCSC when we retrieved the transcript information:

At that time we could have selected **Coding Exons** instead of **Whole Gene**. This would have returned a list of exons, instead of transcripts, and we could then do the overlap comparison directly between exons and repeats. However, the transcript name would now be buried in the exon name and this approach would take an extra step or two to isolate the transcript name. *This approach works as well we just aren't using it*.

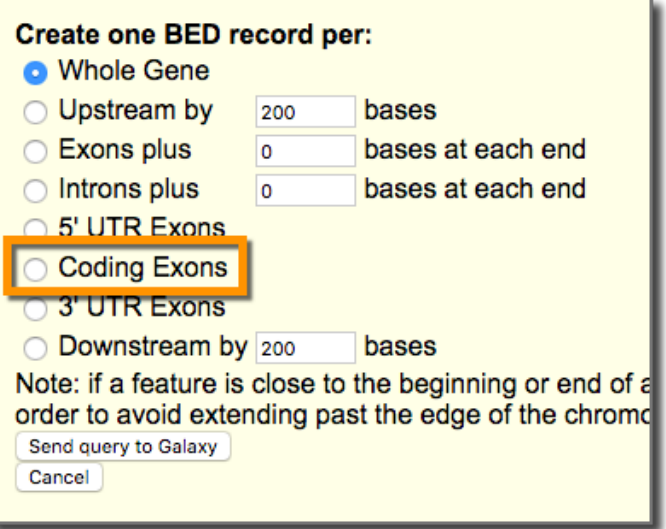

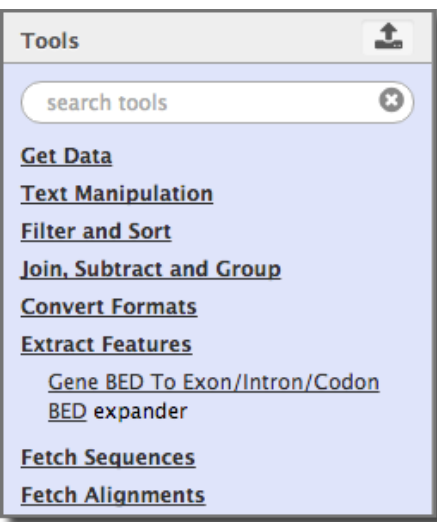

A second approach, and the one we'll take, is to use a tool inside Galaxy to generate a coding exon BED dataset from the transcript BED dataset. The tool we want is **Gene BED To Exon/Intron/Codon BED expander**. It can be found in one of two places, depending on which server you are on. On usegalaxy.org it's in the **Operate on Genomic Intervals** toolkit. On test and cloud instances it's in the **Extract Features** toolkit.

*Select* **Coding Exons only** and the **Transcripts** dataset and then *click* **Execute**.

This tool looks at columns 10-12 and generates and exon record in the output dataset for every exon in every transcript.

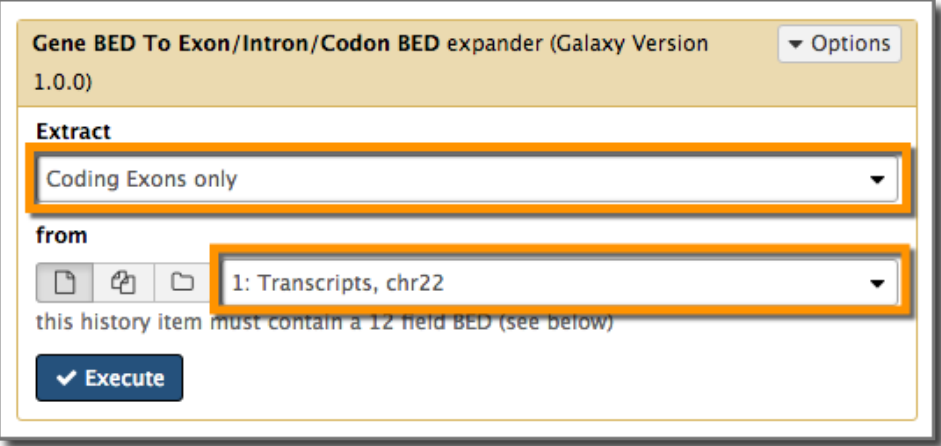

The tool adds a new dataset to our history. Poke it in the eye to take a closer look:

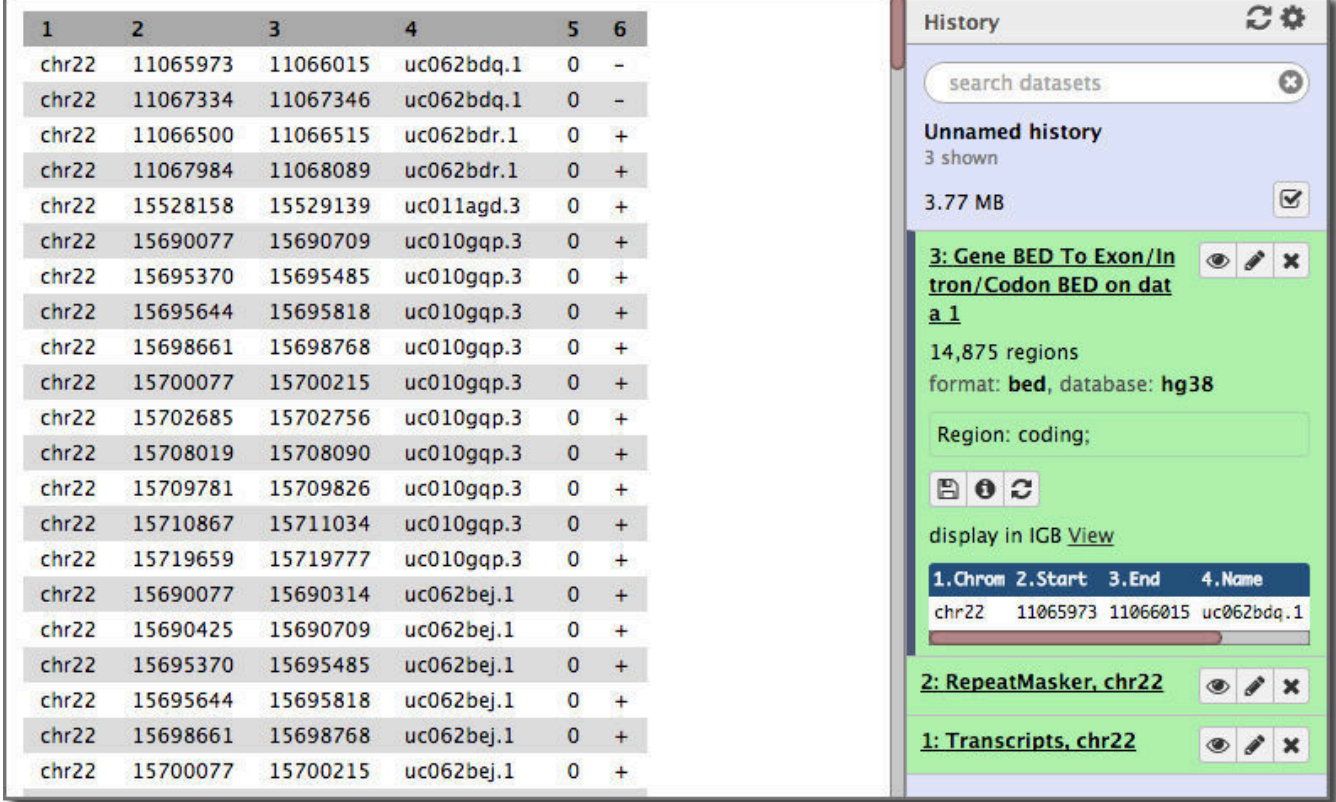

The name of each generated exon is the name of the transcript it is a part of.

*Rename* the new dataset something with **Exons** in the name.

We can now do the join operation. *Open* the **Operate on Genomic Intervals** toolbox and *select* **Join**. *Select* the **Exons** dataset as the **First dataset** and the **RepeatMasker** dataset for the **Second dataset**. Leave **with min overlap** as **1**.

*Click* **Execute** to run the join.

The resulting dataset has 12 columns. The first 6 are from the Exons dataset (which we specified as the first dataset), and the last 6 are from the RepeatMasker

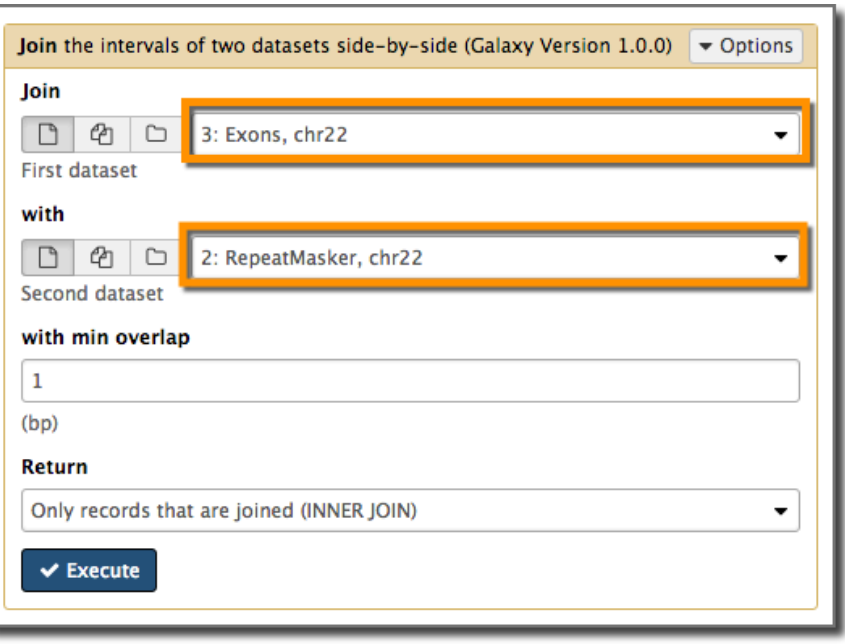

dataset. Each record is a pairing of exon and repeat information where the two overlap:

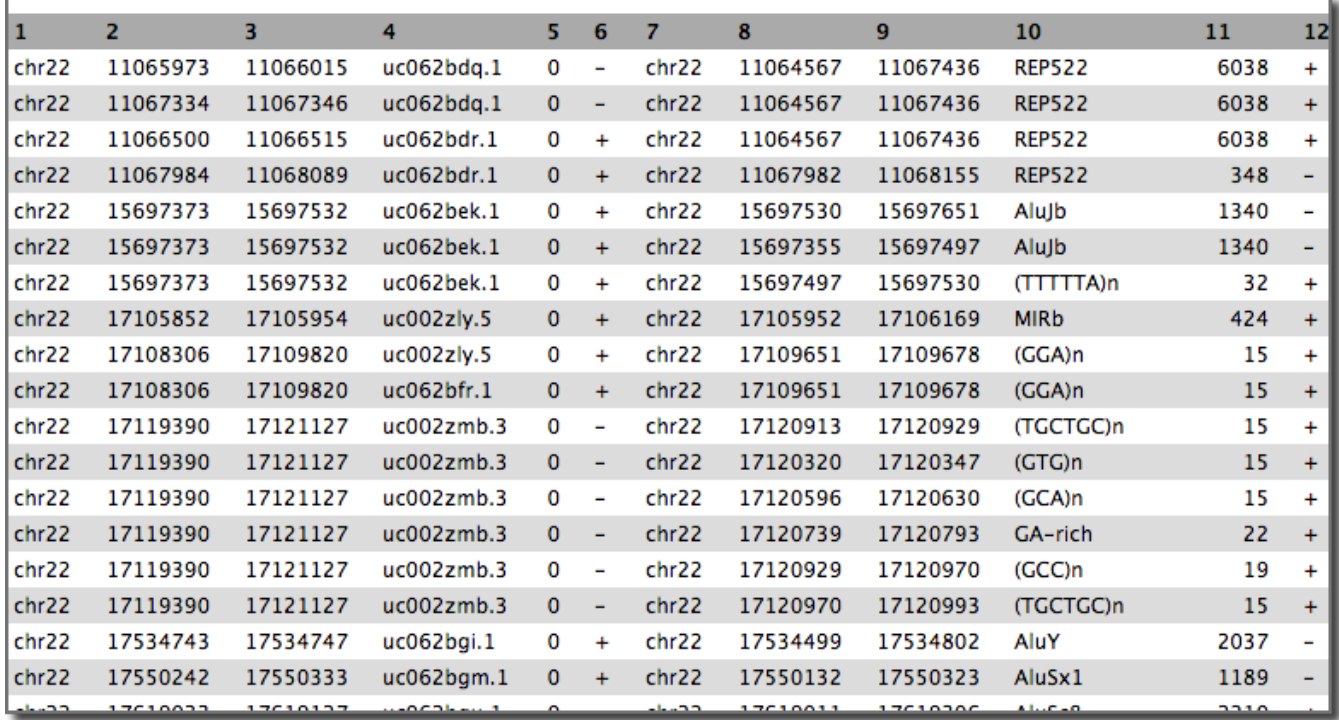

A check of the first record shows that the exon indeed does overlap with the matching repeat. (In fact the exon is entirely contained in the repeat. If we wanted to find all repeats like this we could use the Filter or Select tools.)

### <span id="page-12-0"></span>**Counting overlaps**

Now that we know which *exons* and repeats overlap, let's count the number repeats that overlap with each *transcript*. Um, how? *We are going to use the Group tool and take advantage of the fact that each exon from a given transcript has the transcript as its name*. Group is a simple but very powerful tool.

Group takes a single dataset as input, and you specify which column in that dataset will be used to form *groups*. Each value that column has becomes a different group in the output dataset. In addition you can include summary statistics for each group in the output. The statistics can be per record (like counting), or on any of the columns in the input dataset.

We'll use group to count how many times each transcript name occurs in the joined dataset. That will tell us how many overlapping repeats each transcript has.

**Group** can be found in the **Join, Subtract and Group** toolbox. Set the input dataset to results of the join operation (should already be selected, and then set **Group by column** to the column containing the transcript name, **Column 4**:

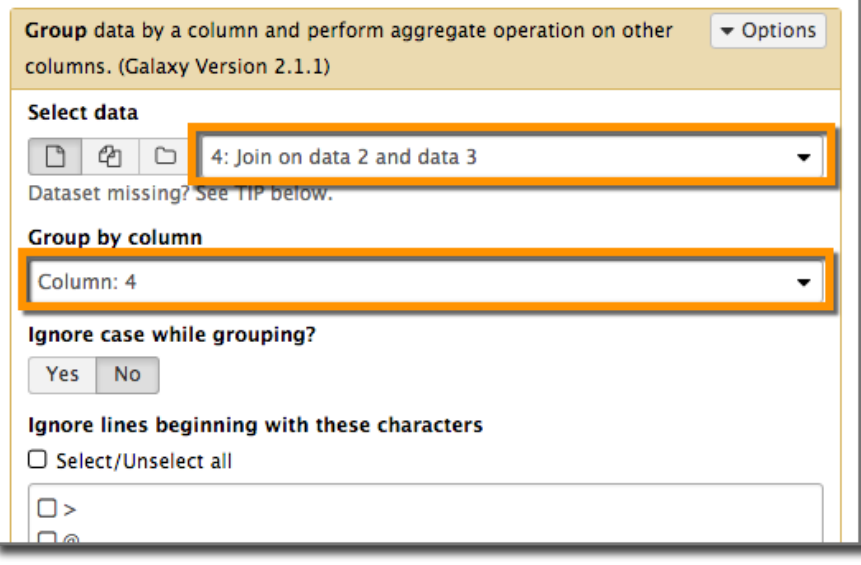

At the bottom of the **Group** form, *click* **+ Insert Operation**. Each inserted operation adds a summary statistic column to the output dataset. Set **Type** to **Count**. Count is record wide operation. All it does is count the number of input records that mapped to each output group. Therefore, it does not matter what column you select. *Click* **Execute**.

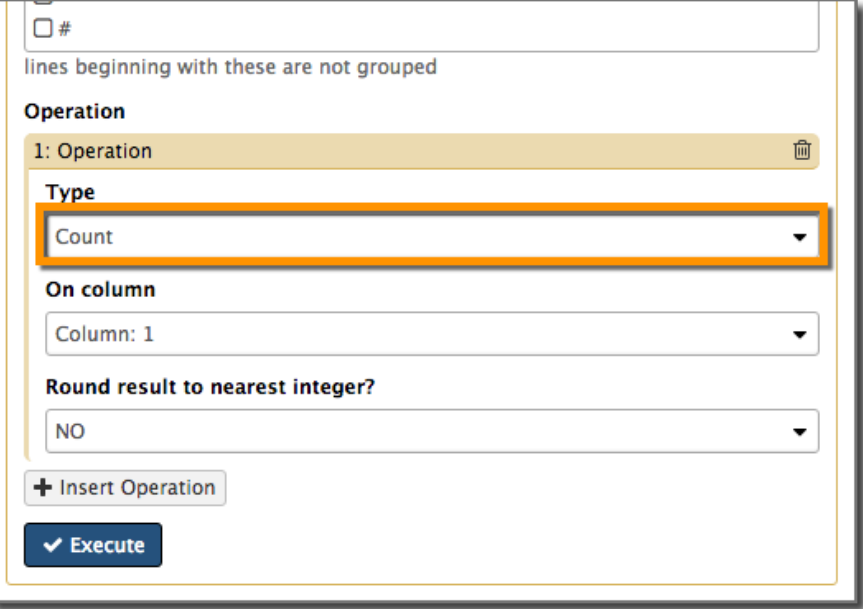

The group tool takes the 900+ record input dataset (the joined exons and repeats) and condenses it down to 600+ *groups*, one for each transcript that has 1 or more overlapping repeats. The first column is the name of the transcript; the second is the number of repeats that overlap with that transcript.

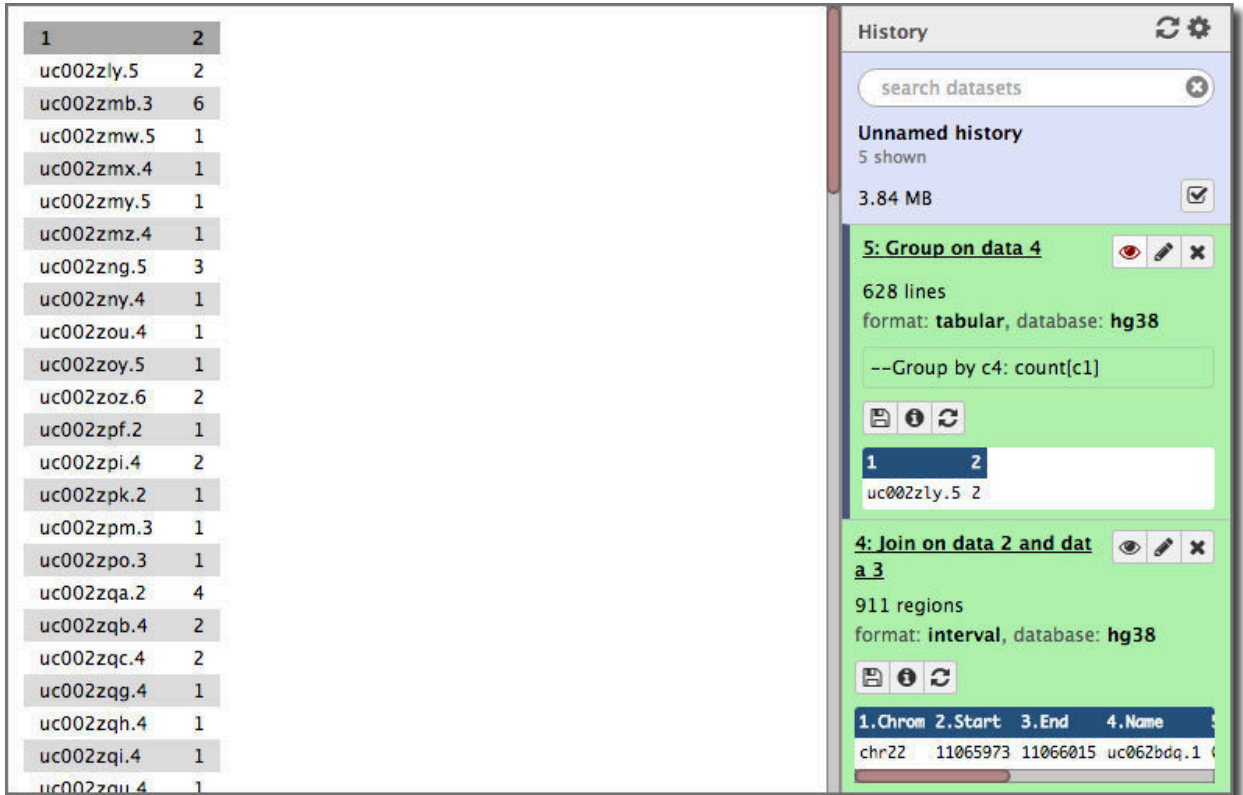

Now if we sort it we'll have the transcripts on chromosome 22 that have the most overlapping repeats:

*Open* the **Filter and Sort** toolbox and *select* **Sort**. Sort the dataset by counts first, and then alphabetically by transcript name second. *Rename* the dataset to something with **Transcripts** and **RepeatMasker** in it.

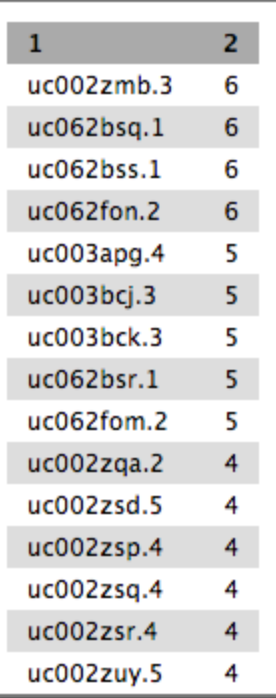

# <span id="page-14-0"></span>Transcripts and Genes

At this point we could declare victory! We have identified all the transcripts on chromosome 22 that have overlapping repeats and we have identified which have the most. Many ontology tools, *including the one we are going to use*, also know about transcript IDs

However, 1) the tool we are going to use does not know about UCSC transcript IDs. (It does know about RefSeq and possibly Ensembl transcript IDs though.) 2) Even if our tool of choice did know about UCSC transcript IDs it doesn't handle the case where more than one transcript from a gene it submitted. In this case it counts each transcript as an occurrence of the corresponding gene and results in a lot of *super* enriched functions.

We need to translate these transcript IDs to gene symbols. There are several online resources that can help us map UCSC transcript IDs to gene symbols. [Ensembl's BioMart server](http://ensembl.org/biomart/martview/) is one way (see [this](http://bit.ly/TAGC_GXY_PDF) [tutorial](http://bit.ly/TAGC_GXY_PDF) for how). Another is to use UCSC to get this information. We'll use UCSC here.

*Open* the **Get Data** toolbox and *select* **UCSC Main Table Browser**. *Reset* the **group** to **Genes and Gene Predictions**. This presents a very familiar looking page. Right now it has the same settings we used to get the transcripts at the beginning.

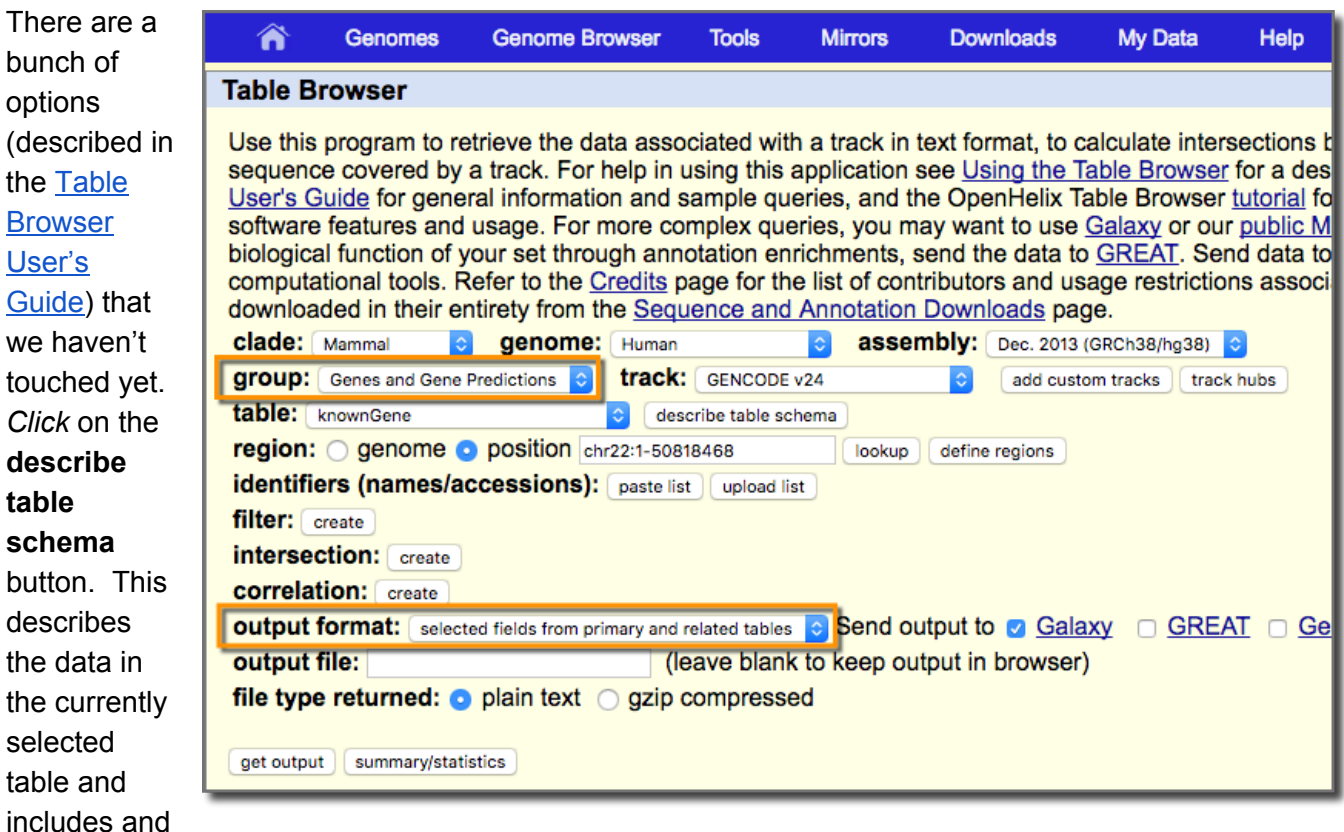

links to related tables at UCSC as well. Poke around some and then *hit* the **back button** in your browser.

*Change* **output format** to **selected fields from primary and related tables** and *click* **get output**.

By selecting this output format we are telling UCSC that we want to determine which data about genes

is returned to Galaxy. The form shows all the attributes of the knownGene table, along with an explanation of each, and all the attributes of the (pre-)linked kgXref table. This is followed by a list of additional related tables that can also be added to the query.

For our purposes knownGene and kgXref have everything we need.

Our goal here is to get the gene symbol for our transcripts, and that appears to be included in the kgXref table.

Just to be safe, *select* any column in the two tables that has to do with **names or IDs**:

Once all 13 items have been checked, *click* **done with selections**. We are now requesting that a 13 column dataset be sent from UCSC to Galaxy.

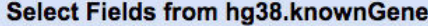

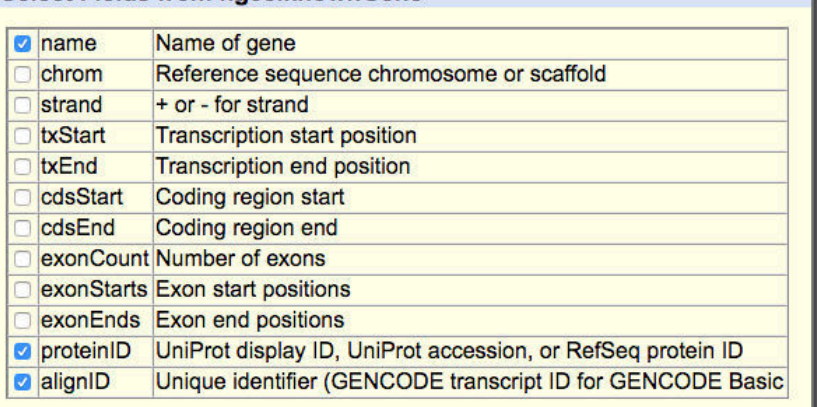

done with selections cancel check all clear all

#### hg38.kgXref fields

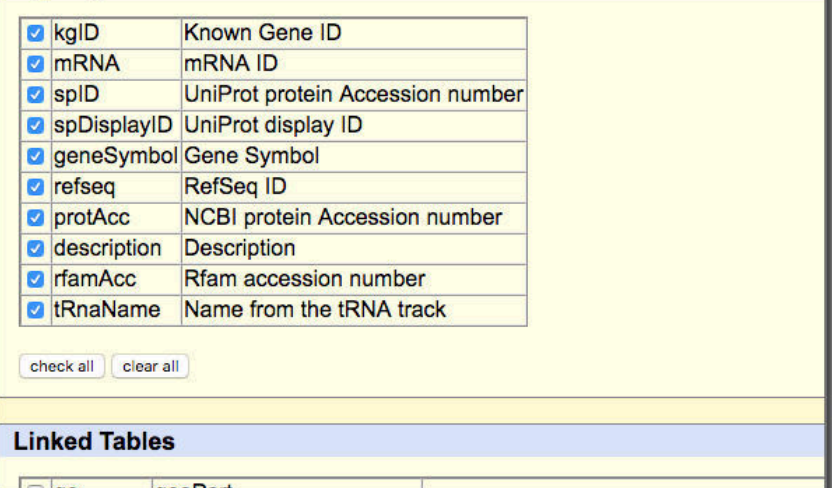

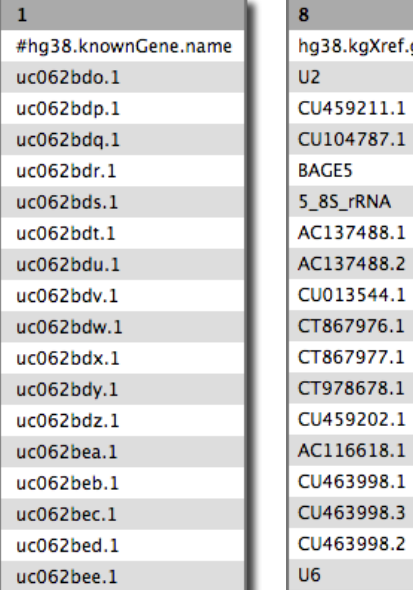

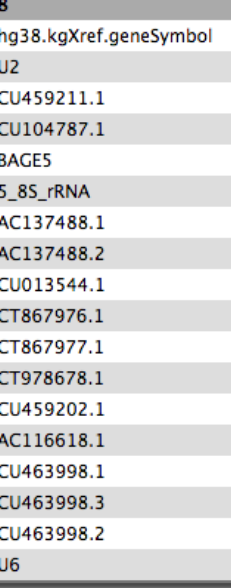

*Click* **Send query to Galaxy** to make this happen.

And what arrives is in fact a very wide 13 column dataset with all the IDs and names we requested. Two columns are of particular interest to us: Column 1 which contains the transcript ID, and Column 8 which contains the gene symbol.

*Rename* the dataset something more meaningful.

To get the gene symbol in our latest dataset associated with our transcripts and our scores, we use the **Join** command in the **Join, Subtract and Group** toolbox. This join tool, like the one in the Operate on

Genomic Intervals toolbox, joins two related records into one record. However, this join brings together records based on identity, rather than on position.

In this case join the two column dataset containing Transcript names and counts with the 13 column dataset we just got from UCSC. We are joining the datasets where they have a common Transcript name, which is in column 1 in both datasets.

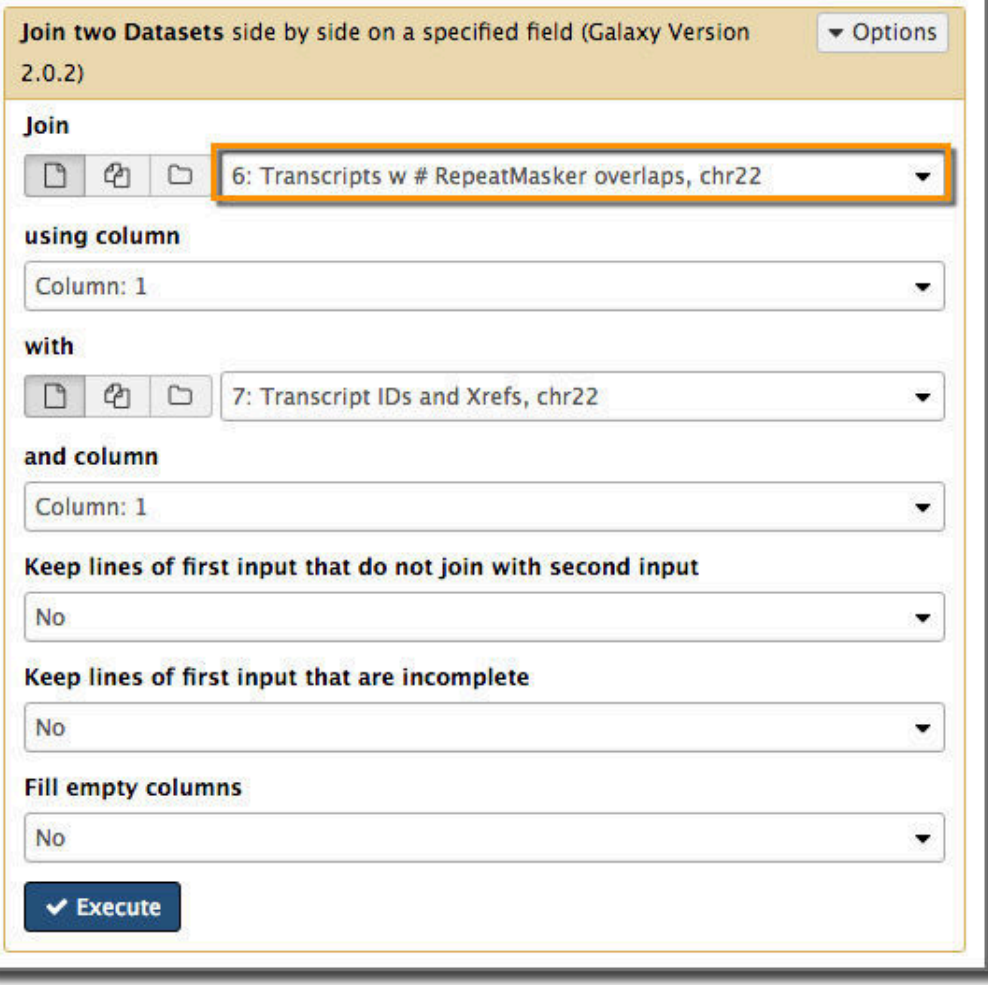

*Execute* the join.

The resulting dataset has a record in it for each transcript that has overlapping repeats. There are 15 columns of information in it, include the overlapping repeat count, the transcript name, and the gene symbol the transcript is associated with.

### <span id="page-16-0"></span>**Which overlap count?**

As mentioned previously, some genes will have multiple transcripts that overlap with repeats. This means we may have multiple overlap counts to pick from. Which one should we pick? I'll argue that we should pick the transcript with the most overlapping repeats and use that count for the gene.

(We could also use the average overlap count across all transcripts, or do something more sophisticated that takes into account things like how long a transcript is.)

To do this, *open* the **Join, Subtract and Group** toolbox and *select* **Group**. We want to create a group for each gene symbol. After the join the gene symbol is in column 10, so *set* the **Group by column** to **Column 10**. *Add* a single operation, **Maximum** on **Column 2**, the overlap score.

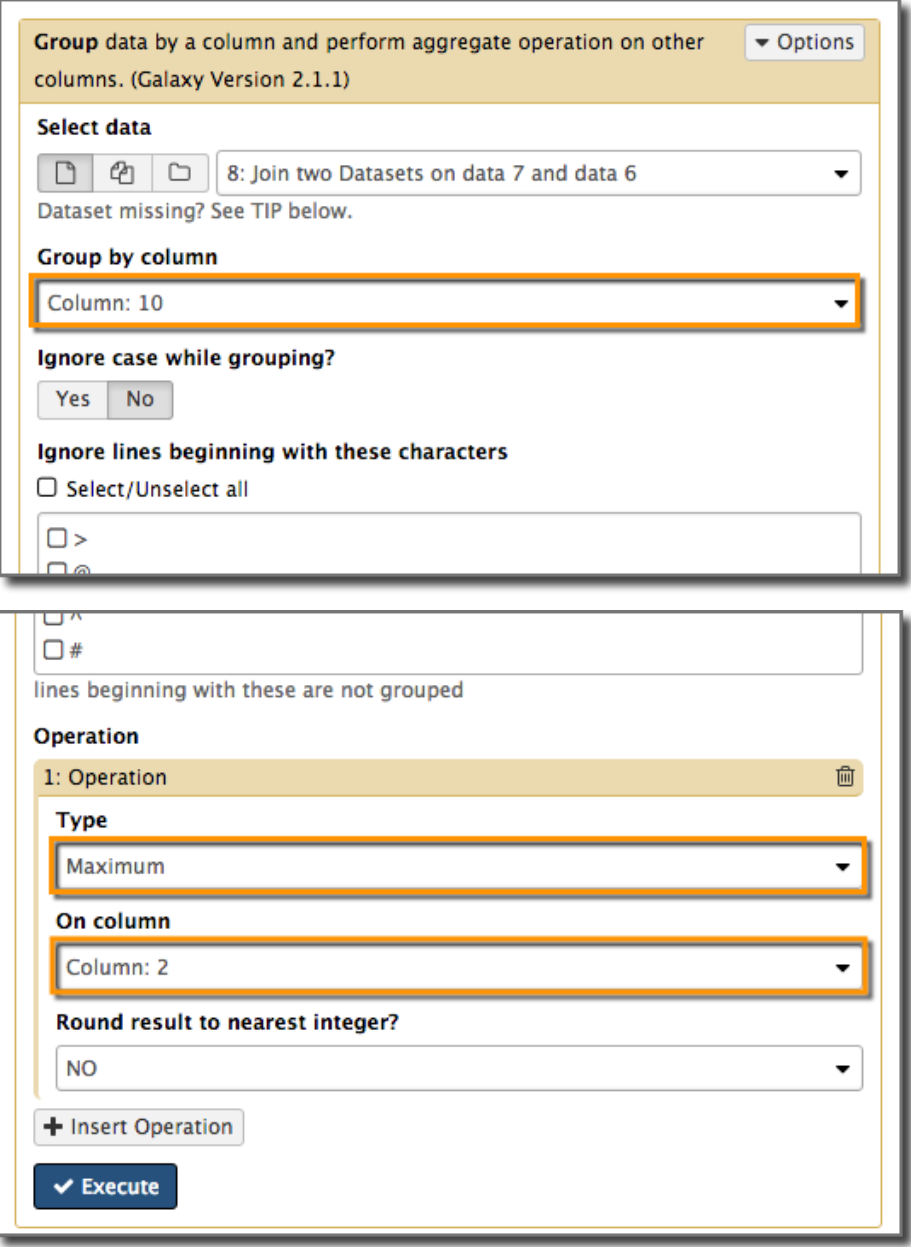

And *click* **Execute**.

And the result shows ~230 genes on chromosome 22 that have one or more overlapping RepeatMasker identified repeats.

Sort the dataset to get the high scorers and the top, and you'll see:

This history is available in on<https://test.galaxyproject.org/> [here.](https://test.galaxyproject.org/u/galaxyproject/h/icbo-transcripts-repeatmasker-overlaps-to-genes)

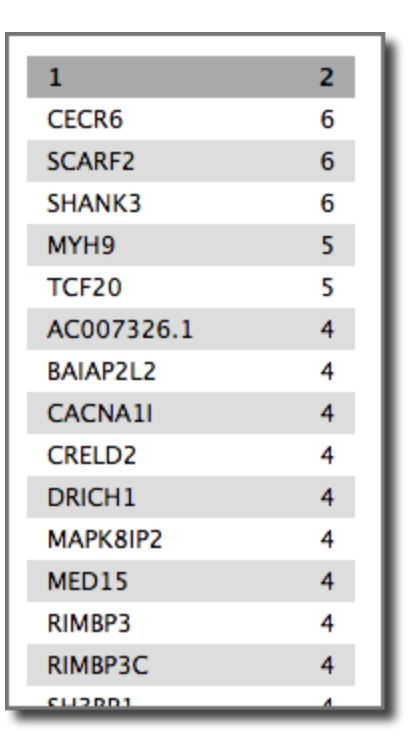

# <span id="page-18-0"></span>Deep thoughts 1

Woohoo! It only took 3 trips to UCSC, and 7 processing steps in Galaxy to identify genes on chromosome 22 that have the most overlapping RepeatMasker identified repeats!

OK, that seems like a lot for such a simple question. Well it is and it isn't.

It isn't a lot because each of those steps was simple and easy to grasp. Galaxy's basic tool set is like that. Each one does one task. Once you get the hang of them it's trivial to string them together.

It is a lot because when you are working on step 1 it's hard to know what step 7 will be. We also used our ability to see into the future (that's handy) to avoid several pitfalls. In reality, answering this question during your first visit to Galaxy would result in a lot of false starts and backtracking.

However, now that you've done it once, you might already see an easier way to answer this question…

# <span id="page-18-1"></span>Any patterns here? (1)

We now have a gene list. What does it mean?

This whole conference is about ontologies and we are now going to use the **power of ontologies** in, well, a fairly blunt way. We are going to look for GO term enrichment using the produced list. We'll experiment with different cutoffs and use Galaxy to analyze what we get back from GO.

The tool we'll use is the Enrichment Analysis tool on the Gene Ontology home page at [geneontology.org.](http://geneontology.org/) You paste a gene list in the box and it tells you which GO terms are under or over-represented in the provided sample. Our hope is that some patterns will emerge in the gene list our analysis has produced.

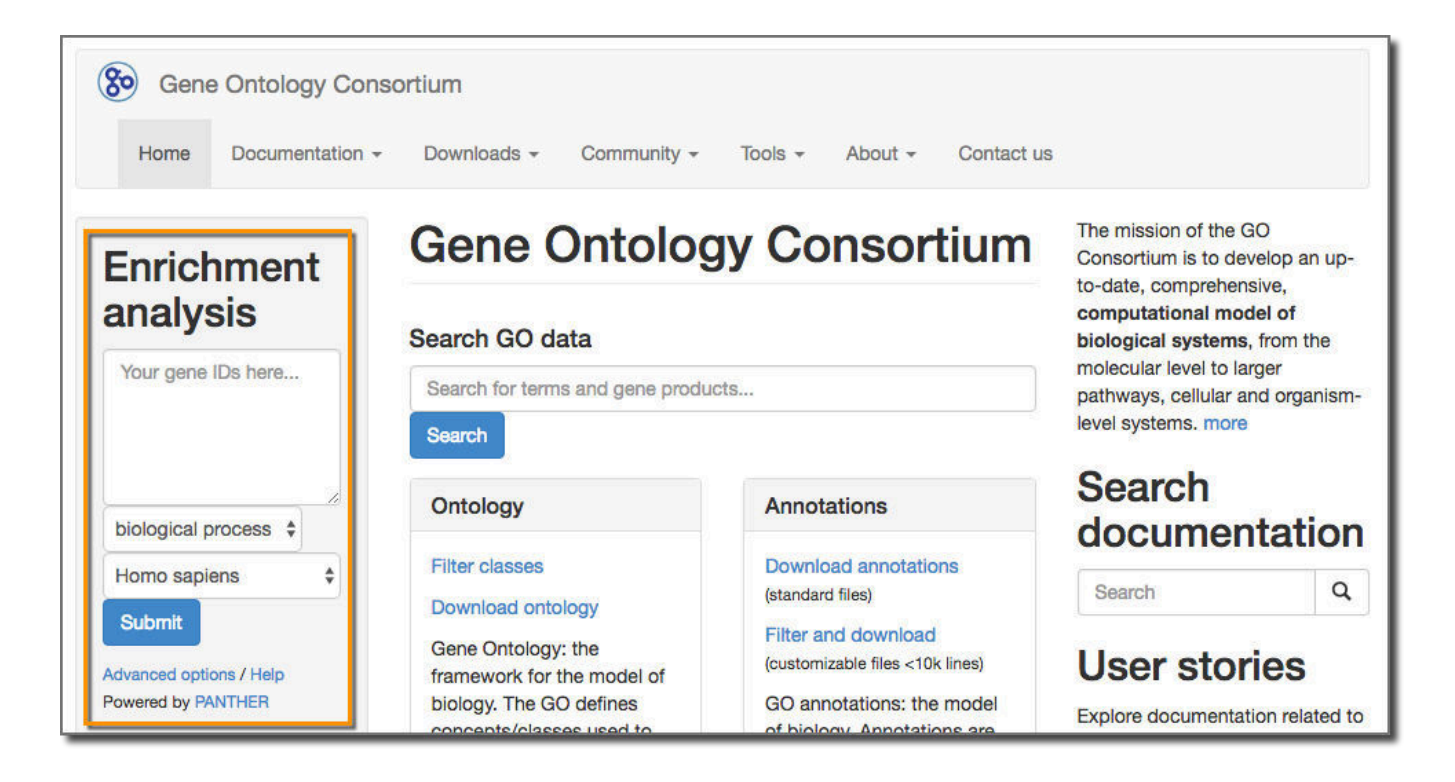

To do this, *poke* our final dataset **in the eye** and then *cut and paste* the list into the **Enrichement analsys box** at GO, and then ....

### <span id="page-19-0"></span>**Except don't (1)**

It turns out that our gene list from chromosome 22 doesn't cover enough of the genome to produce even a potentially interesting enrichment analysis. To get that let's use a gene list produced from an analysis that examined the entire genome.

### Shared Data

To get the gene list for the entire genome, *click* on **Shared Data** in the top menu, and *select* **Data Libraries**. Then *select* **Training**, **Exons & Repeats**, and then **Gene Lists**. *Select* **Genes with # RepeatMasker overlaps, genome**. Import it to a new history.

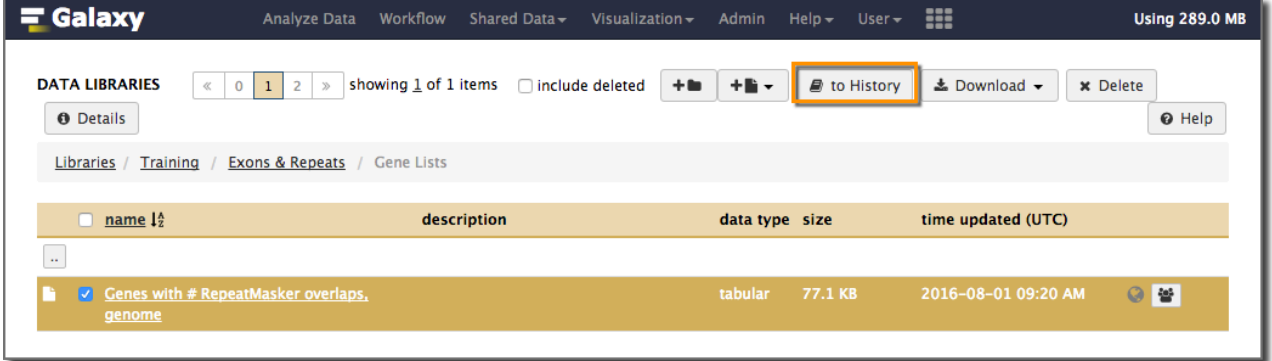

Note: The history that produced this dataset is available in **Shared Data** → **Histories** → **ICBO**  Gene-RepeatMasker Overlaps, genome ([here\)](https://test.galaxyproject.org/u/galaxyproject/h/icbo-transcripts-repeatmasker-overlaps-to-genes-genome).

## Any patterns here? (2)

We now have a gene list. What does it mean?

This whole conference is about ontologies and we are now going to use the **power of ontologies** in, well, a fairly blunt way. We are going to look for GO term enrichment using the produced list. We'll experiment with different cutoffs and use Galaxy to analyze what we get back from GO.

The tool we'll use is the Enrichment Analysis tool on the Gene Ontology home page at [geneontology.org.](http://geneontology.org/) You paste a gene list in the box and it tells you which GO terms are under or over-represented in the provided sample. Our hope is that some patterns will emerge in the gene list our analysis has produced.

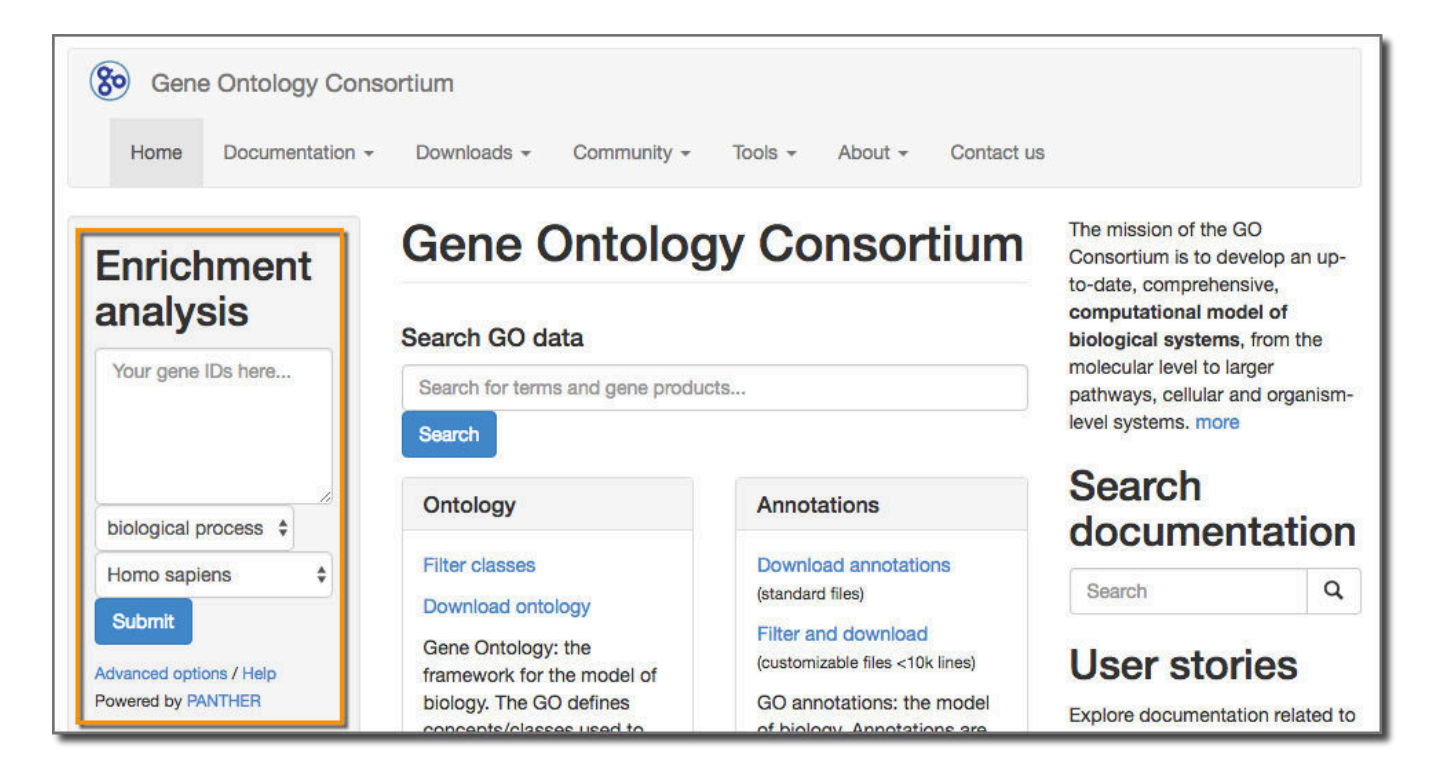

To do this, *poke* our final dataset **in the eye** and then *cut and paste* the list into the **Enrichement analsys box** at GO, and then ....

### **Except don't (2)**

I have no idea if geneontology.org can support a roomful of people all simultaneously submitting 9000+ genes for enrichment analysis. **So, please don't.** 

So, what *can* we do? First, let's reduce the size of that list. Let's create versions of the gene list that have only genes with 3 or more overlaps, 4 or more overlaps, 5 or more, and finally 6 or more overlaps.

To do this, use the **Filter** tool in the **Filter and Sort** toolbox.

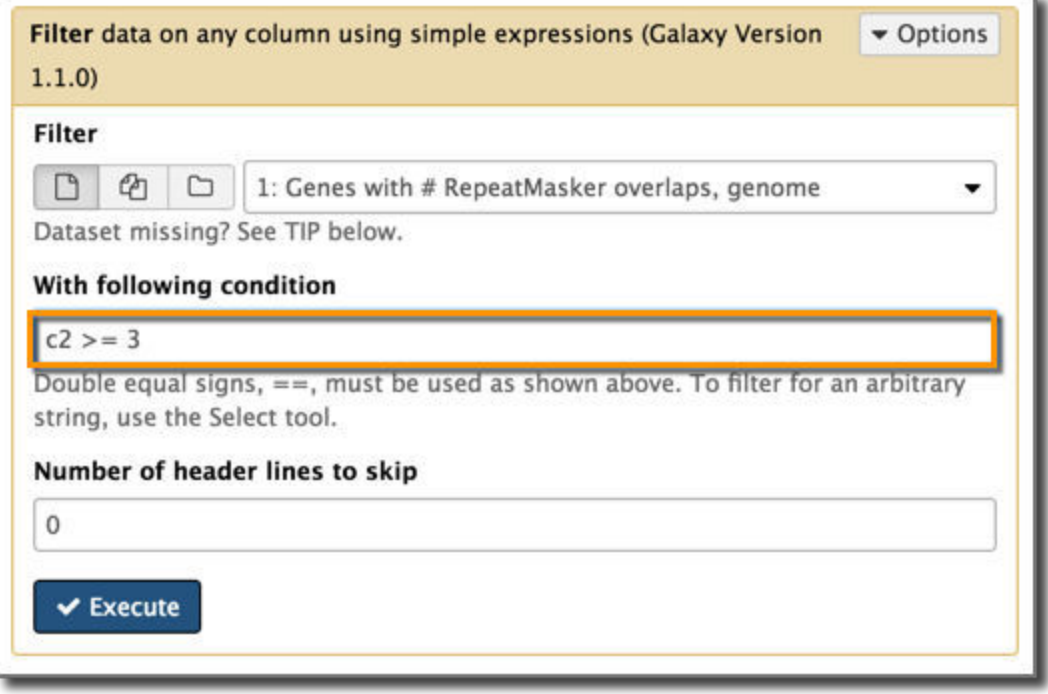

Specify a condition that records must satisfy to be kept. Use the shorthand "c1", "c2" for columns 1 and 2.

Here we are specifying that the # of repeats must be greater than or equal to 3.

Name the resulting dataset something with "3+" in the name.

Now create datasets that have only 4+, 5+ and 6+ overlapping RepeatMasker repeats.

# Any patterns here? (3)

OK, now we can post the smaller gene lists to the Enrichment Analysis tool on the Gene Ontology home page at [geneontology.org](http://geneontology.org/). The gene lists, with the counts, can be directly pasted into the Enrichment Analysis box on the GO home page. The tools just ignores the counts in the second column. You can also use the Cut tool to remove the second column before pasting the lists to GO.

Running enrichment analysis on the 3+ dataset results in many terms being enriched, while running with 6+ dataset results in only a few terms being enriched:

### 3+ overlaps enrichment 6+ overlaps enrichment report

# $\begin{array}{l} 1.074 \\ 3.074 \\ 4.084 \\ 4.084 \\ \end{array}$  $\begin{array}{r} 1.02 \\ 3.95 \\ 3.96 \\ 2.74 \\ 2.74 \\ 2.74 \\ 2.95 \\ 2.95 \\ 3.95 \\ 4.02 \\ 5.02 \\ 6.72 \\ 6.02 \\ 9.02 \\ 9.02 \\ 9.02 \\ 9.02 \\ 9.02 \\ 9.02 \\ 9.02 \\ 9.02 \\ 9.02 \\ 9.02 \\ 9.02 \\ 9.02 \\ 9.02 \\ 9.02 \\ 9.02 \\ 9.02 \\ 9.02 \\ 9.02 \\ 9.02 \\ 9.02 \\ 9.02 \\ 9.02 \\ 9.$ 208.04<br>208.04<br>208.05<br>208.05<br>208.06<br>208.07<br>208.07<br>208.07 28500 2013 22:30 22:30 22:30 22:30 22:30 22:30 22:30 22:30 22:30 22:30 22:30 22:30 23:30 23:30 23:30 23:30 23:30 23:30 23:30 23:30 23:30 23:30 23:30 23:30 23:30 23:30 23:30 23:30 23:30 23:30 23:30 23:30 23:30 23:30 23:30 2 2010 2011 2012 2013 2014 2015 2017 2018 2017 2018 2017 2018 2017 2018 2017 2018 2017 2018 2017 2018 2017 2017 2018 2017 2017 2018 2017 2017 2018 2017 2017 2018 2017 2017 2018 2017 2017 2018 2017 2017 2017 2017 2017 2017 201 19 医蛋白油 医皮肤细胞 1940年 1941年 1941年 1941年 1941年 1941年 1941年 1941年 1941年 1941年 1941年 1941年 1941年 1941年 1941年 1941年 1941 EEE 45.87<br>1938年 75.88<br>1938年 1933年 1933年 1933年<br>1933年 1933年 1933年 2010 223 医腹股沟 医腹股沟 2008年5月15日 10月15日 (假信) 经国际报

#### Results<sup>(2)</sup> Reference list upload<sub>1</sub> Mapped IDs: 20972 out of 20972 106 out of 108 Unmapped IDs:  $\circ$  $\overline{2}$ Multiple mapping information:  $\mathsf{o}$  $\overline{2}$ **Export results** Displaying only results with P<0.05; click here to display all results Homo sapiens (REF) upload 1 (V Hierarchy, NEW! 3) **GO biological process complete** # # expected Fold Enrichment +/- P value vocalization behavior  $14$  $\overline{5}$  $.07$ 69.35  $+ 1.13E - 04$  $+ 3.24E-05$ chromatin remodeling  $141$  $\underline{10}$  $.73\,$ 13.77 636  $20$  $3.28$  $6.11$ + 7.83E-07 +chromatin organization  $21$ 5.07  $4.14$  $+ 2.35E-04$ <sup>4</sup>chromosome organization 984 10.43  $+ 9.80E-03$ chromatin assembly or disassembly 149 8 .77 chromatin modification 289 15 1.49 10.08  $+ 2.59E-07$ transcription, DNA-templated 2558  $31$ 13.17 2.35  $+ 2.81E - 02$ Inucleic acid-templated transcription 2559  $31$ 13.18 2.35  $+ 2.83E - 02$ regulation of cellular macromolecule biosynthetic process 3938  $41$ 20.28  $2.02$  $+ 2.02E-02$ **k**regulation of macromolecule biosynthetic process 4053 41 20.87 1.96  $\ddot{}$ 4.25E-02 Unclassified 21.30 .70  $-0.00E00$ 4136  $15$

The 6+ result includes only ~10 terms, with "vocalization behavior" showing a fold enrichment 69! The 3+ results lists ~160 terms with "histone H3K4 methylation" showing a maximum fold enrichment of 7.

The 4+ and 5+ results fall in between those two extremes.

Let's import the 3+ and 6+ enrichment reports into Galaxy. On the GO website *click* on the **Export results** button in the report. This downloads the report as a tab delimited list to your computer. The nesting information is lost, but the rest of the information is preserved.

Now, upload the reports to your Galaxy instance...

# Upload data

So far we've seen how to get data from UCSC. Now let's see how to upload data from your local computer. First, *click* on the **upload/download icon** at the top of the tool panel.

This opens a general purpose data import window that can be used to upload data from local disk (what we will do), by fetching if from a URL, using this server's FTP server (useful for large files), and by directly typing in (short) datasets.

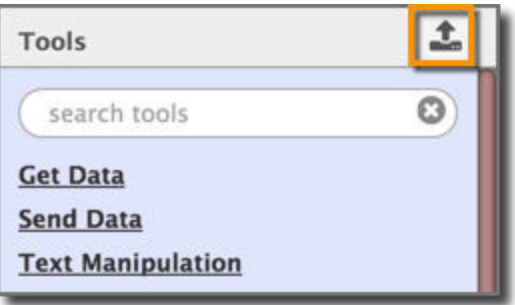

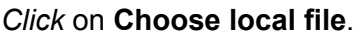

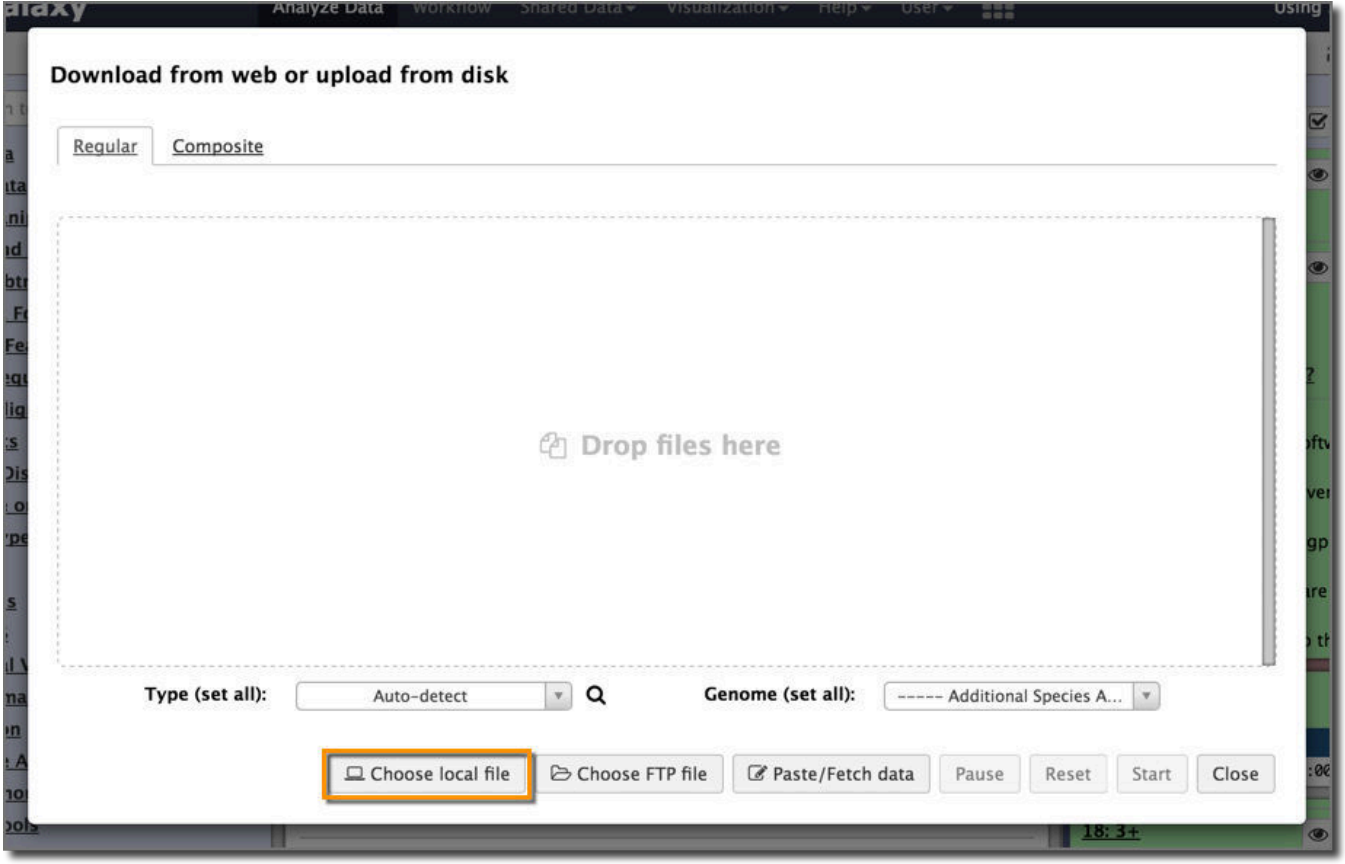

*Select* your downloaded reports from GO (they'll be named something like **Analysis.txt** and **Analysis (1).txt** (on Macs).

The two files will appear in your window. Now set the file **Type** for both to **tabular**:

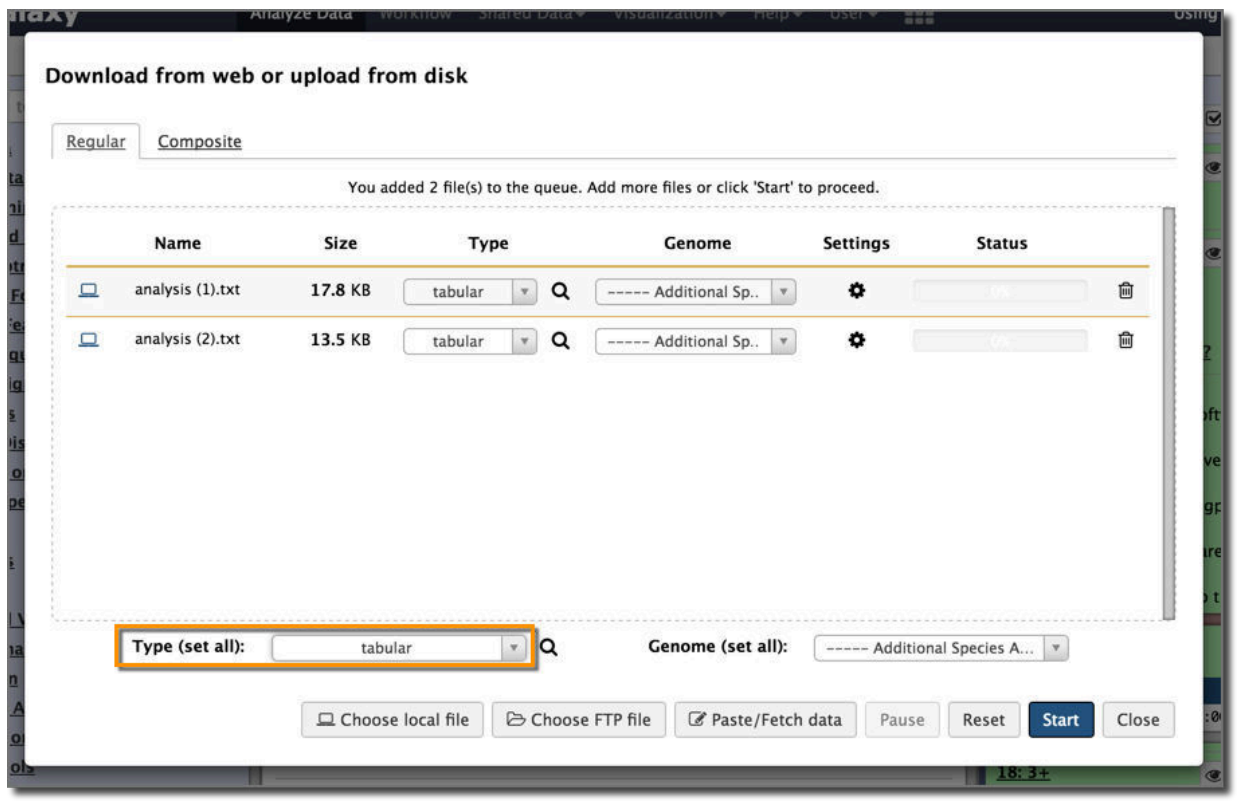

Then *click* **Start** and then **Close**. *Rename* the two uploaded datasets to have **3+** and **6+** and **enrichment** in their names.

The files are actually a mixture of plain text (the first 5 lines), and tab delimited (everything else). To enable Galaxy tools to fully work with the datasets, we need to remove the five leading lines of both datasets.

Use the **Select Last** tool in the **Text manipulation** toolbox. For the 3+ dataset select the last 161 lines (at the time of this writing) and for the 6+ dataset select the 12 lines (at the time of this writing):

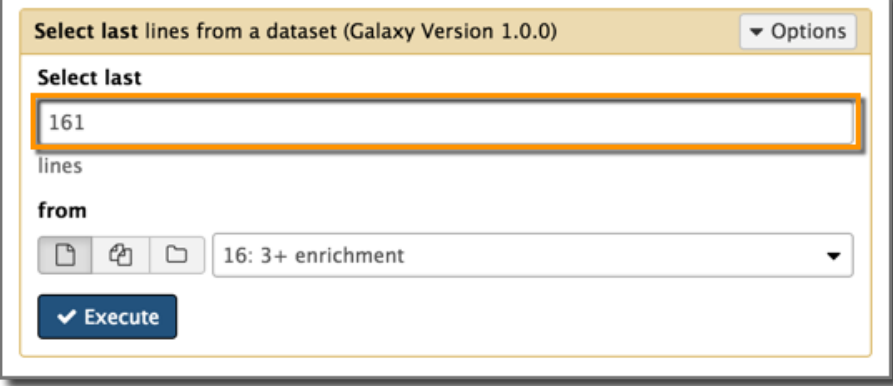

*Rename* the resulting datasets to have **3+** and **6+** in their names.

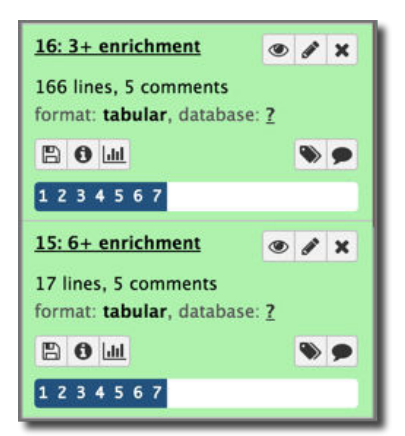

# Is one cutoff better than the others?

What terms are identified as enriched for the both large gene list (3+ overlaps) and the small (6+ overlaps)? What terms are in the 6+ list, but aren't in the 3+ list?

To answer these questions, let's use the **Compare** tool in the **Join, Subtract and Group** toolbox.

*Select* the **6+** enriched terms as the first dataset, and the **3+** as the second. We are going to compare the two datasets on GO term, and this occurs in **Column 1** in both. *Set* **To find** to **Matching Rows of 1st dataset**. This will return every term that exists in both the large 3+ dataset and the small 6+ dataset. Then rerun the query but *change* **To find** to **Non Matching Rows of 1st dataset**.

The results:

### Shared terms

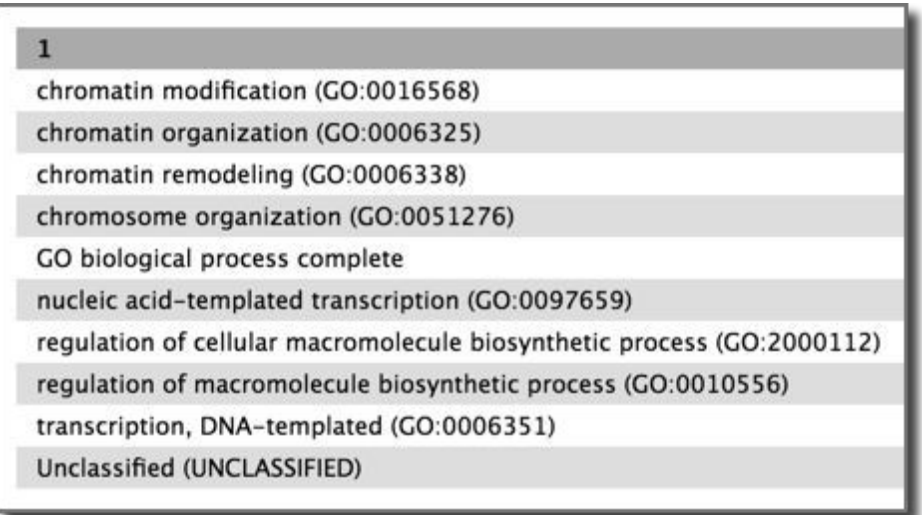

Terms in 6+ dataset, but missing from 3+ dataset:

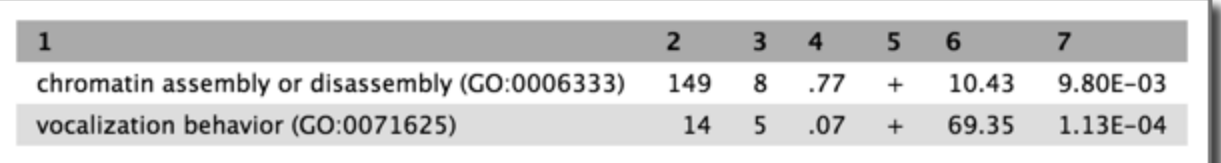

Our nearly 70 fold enriched "vocalization behavior" disappears entirely between the 6+ and 3+ datasets. What does that mean (and at which cutoff does it disappear)?

Compare using the 4+ and 5+ datasets as well. Is there a "sweet spot" for setting a cutoff? Does requiring more stringent p-values have any impact?

# Comparing repeat calling software

We used repeats identified by RepeatMasker in our analysis, but there are other repeat callers out there. UCSC gives us access to calls from at least two other repeat callers.

[Tandem Repeats Finder](http://tandem.bu.edu/trf/trf.submit.options.html) (TRF): Identifies only simple tandem repeats. (RepeatMasker identifies these and longer transposon repeats as well.)

[WindowMasker](http://bioinformatics.oxfordjournals.org/content/22/2/134.full) (WM): Repeats are identified entirely based on what pattern recur in the analszed genome. WindowMasker does not use any prior knowledge to identify repeats. This is in contrast to RepeatMasker which is driven by a database of known repeats.

In addition to using Galaxy to examine the impacts of different cutoff policies, we can also use ti to compare different repeat callers and how robust our methods are with different callers. To do this we can run the same analysis steps as with the RepeatMasker dataset, but this time using the TRF or WM

# But first, Workflows

We already have a defined series of steps to take to run this analysis. Do we have to rerun each step again when we use the TRF and again when we use WM  $M_{\star}$ datasets? No.

We can create a Galaxy *workflow* from the analysis we have already done, and then reuse that workflow when processing the TRF and WM datasets.

To create a workflow from a history, *click* on the **cog icon** at the top of the history panel and *select* **Extract Workflow**.

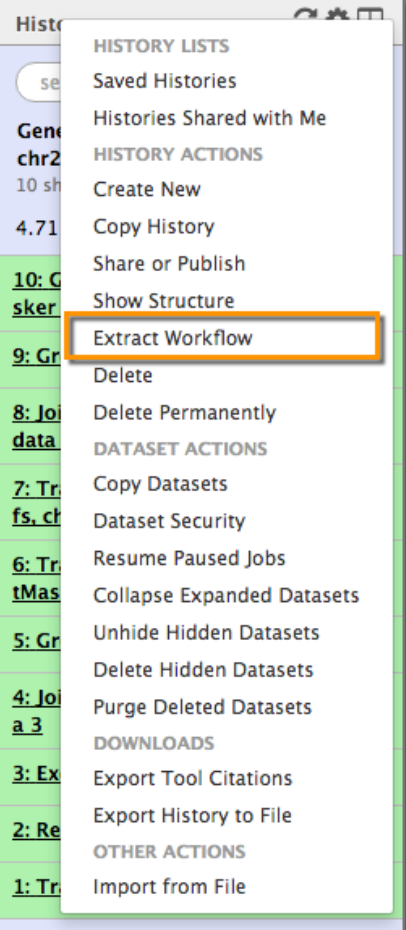

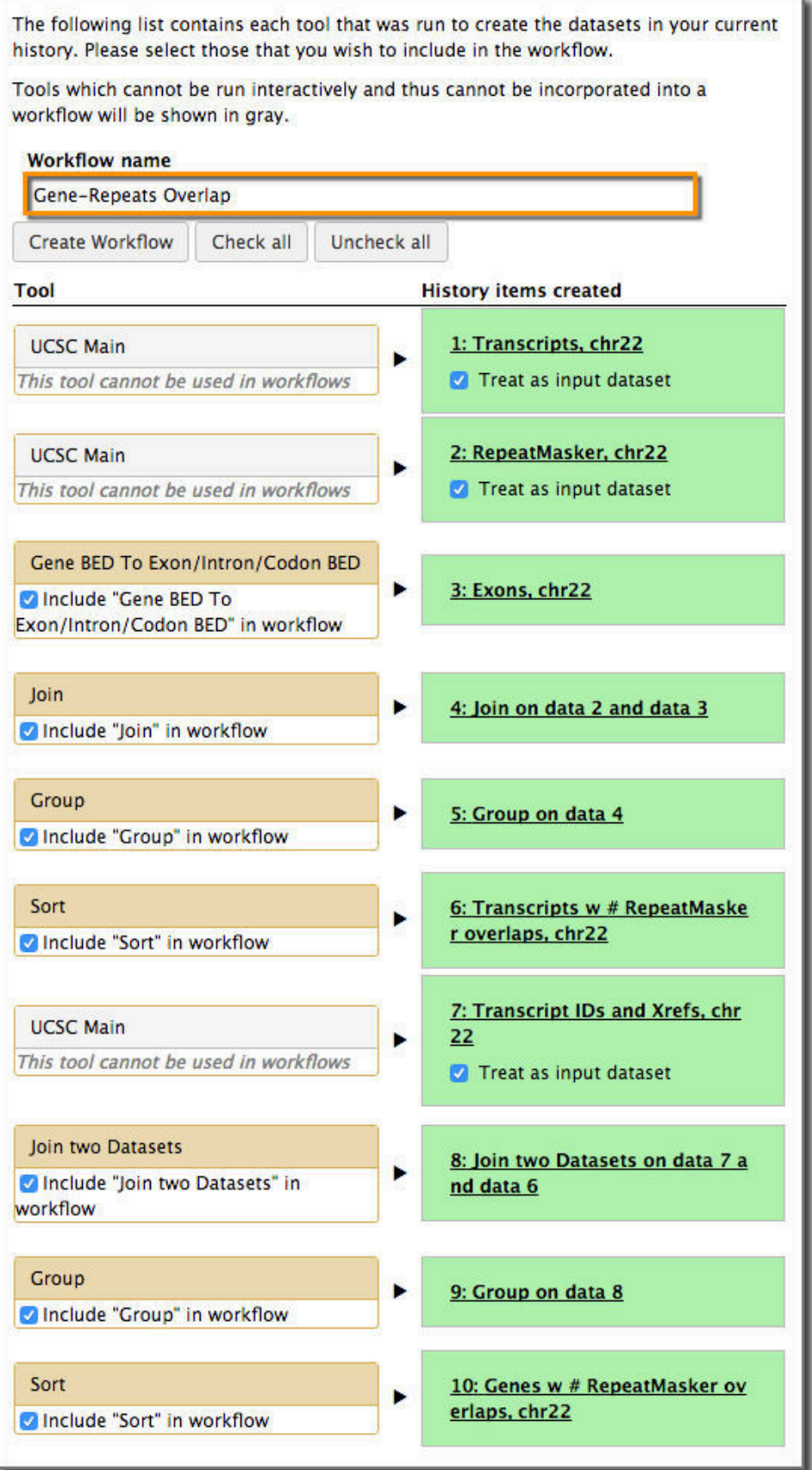

This launches the workflow extraction page, which shows all the input datasets and analyses steps in the history we are extracting the workflow from.

At this point, if there were mis-steps in the analysis we can omit those steps from the workflow by unchecking them here.

Once we have settled on the required datasets and steps (and in this case, it is all of them), *click* **Create Workflow**.

A workflow is created and you are offered the choice of editing or running it. Since a workflow is intended to be reused, it is worthwhile to edit it and add descriptions to at least the input datasets and to the final output datasets.

This workflow, titled "Transcripts-Repeats Overlap to Genes", is available on https://test.galaxyproject.org [here.](https://test.galaxyproject.org/u/galaxyproject/w/gene-repeats-overlap-imported-from-uploaded-file)

### The workflow editor view of our analysis

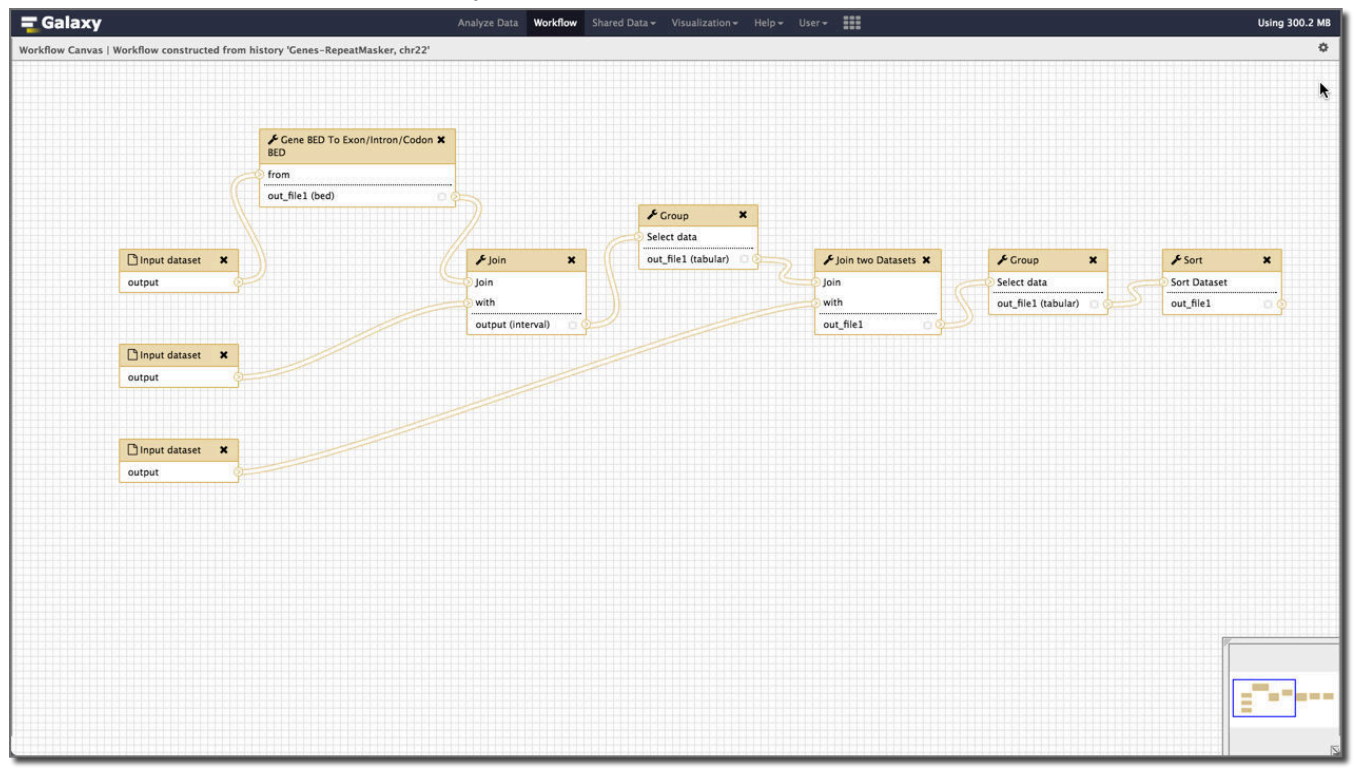

To run the analysis again, but using different repeat callers, create a new history, get the two transcript datasets (the original BED file, and the kgXref file) into it, and then go to UCSC and get the SimpleRepeats and WM + DustFM repeats datasets. Rerun the example with both.

Histories that produce the overlap counts for the whole genome using RepeatMasker, SimpleRepeats and WindowMasker are on the<https://test.galaxyproject.org/>here:

- [RepeatMasker history](https://test.galaxyproject.org/u/galaxyproject/h/icbo-transcripts-repeatmasker-overlaps-to-genes-genome-1)
- [SimpleRepeats history](https://test.galaxyproject.org/u/galaxyproject/h/icbo-transcripts-simplerepeats-overlaps-to-genes-genome)
- [WindowMasker history](https://test.galaxyproject.org/u/galaxyproject/h/icbo-transcripts-windowmasker-overlaps-to-genes-genome)

What do we learn? Mostly we learn that SimpleRepeats is almost a proper subset of RepeatMasker repeats, while WindowMasker produces a much larger number of repeats that are poorly aligned with those identified by RepeatMasker. Here's a comparison of RepeatMasker and WindowMasker using the complete genome:

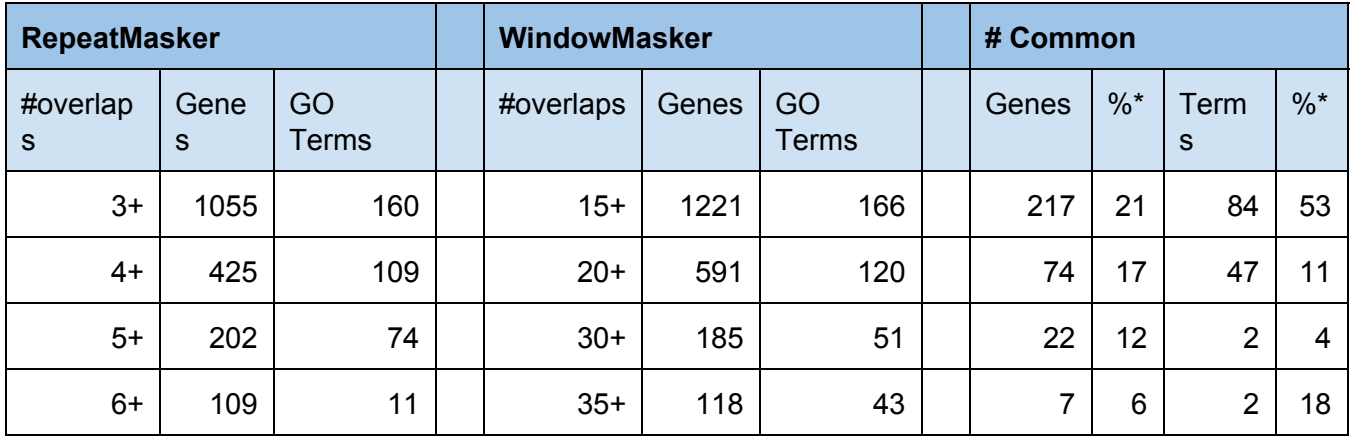

\* Percentage of the smaller of the two sets.

These comparisons were done in Galaxy using tools used in this tutorial.